Общество с ограниченной ответственностью «ЭлигоВижн»

**УТВЕРЖДАЮ** Генеральный директор ООО «ЭлигоВижн» \_\_\_\_\_\_\_\_\_\_\_\_\_\_\_\_\_/С.В. Матвеев/ «16» января 2023 г.

## **Дополнительная профессиональная программа повышения квалификации**

# **«VR СТАРТ В EV TOOLBOX: теория и практика»**

**(53 часа)**

Автор: Новикова Екатерина, руководитель проектов ООО «ЭлигоВижн», автор обучающих курсов по разработке AR/VR

# **Раздел 1. «Характеристика программы»**

### **1.1. Цель реализации программы**

Формирование и (или) совершенствование профессиональных компетенций специалистов технического и гуманитарного профиля (менеджмент, дизайн, педагогика, библиотекарское дело, программная инженерия) по применению современных технологий в области виртуальной (VR) реальности в образовательной деятельности.

#### **1.2. Совершенствуемые компетенции**

Для достижения цели программы обучающимся необходимо совершенствование следующих компетенций:

- разработка своих собственных базовых проектов виртуальной (VR) реальности для использования в своей дальнейшей профессиональной деятельности;

- использование специализированных программных продуктов для разработки проектов виртуальной (VR) реальности.

### **1.3. Планируемые результаты обучения**

В результате освоения программы обучающийся должен

знать:

 актуальные тенденции развития и использования технологии виртуальной (VR) реальности в различных направлениях и областях деятельности;

значение понятия «виртуальная» (VR) реальность;

 базовые основы работы с инструментарием для создания VR приложений;

 основные носимые устройства для демонстрации VR готовых проектов и приложений.

уметь:

 применять технологию виртуальной реальности в образовательном процессе;

 работать с одним из инструментов для создания проектов виртуальной реальности – конструктором для разработки проектов дополненной и виртуальной реальности EV Toolbox;

разрабатывать и создавать собственные VR приложения.

**1.4. Категория слушателей.**

# **Уровень образования:** ВО, СПО

### **Область профессиональной деятельности:**

специалисты технического и гуманитарного профиля (менеджмент, дизайн, педагогика, библиотекарское дело, программная инженерия), имеющие высшее или среднее профессиональное образование, уверенные пользователи ПК и информационной сети Интернет.

**1.5. Форма обучения**: заочная с применением дистанционных образовательных технологий.

**1.6. Режим занятий:** 4 часа в день, 3 раза в неделю

**1.7. Трудоемкость программы:** 53 часа

# **Раздел 2. «Содержание программы»**

# **2.1. Учебный план**

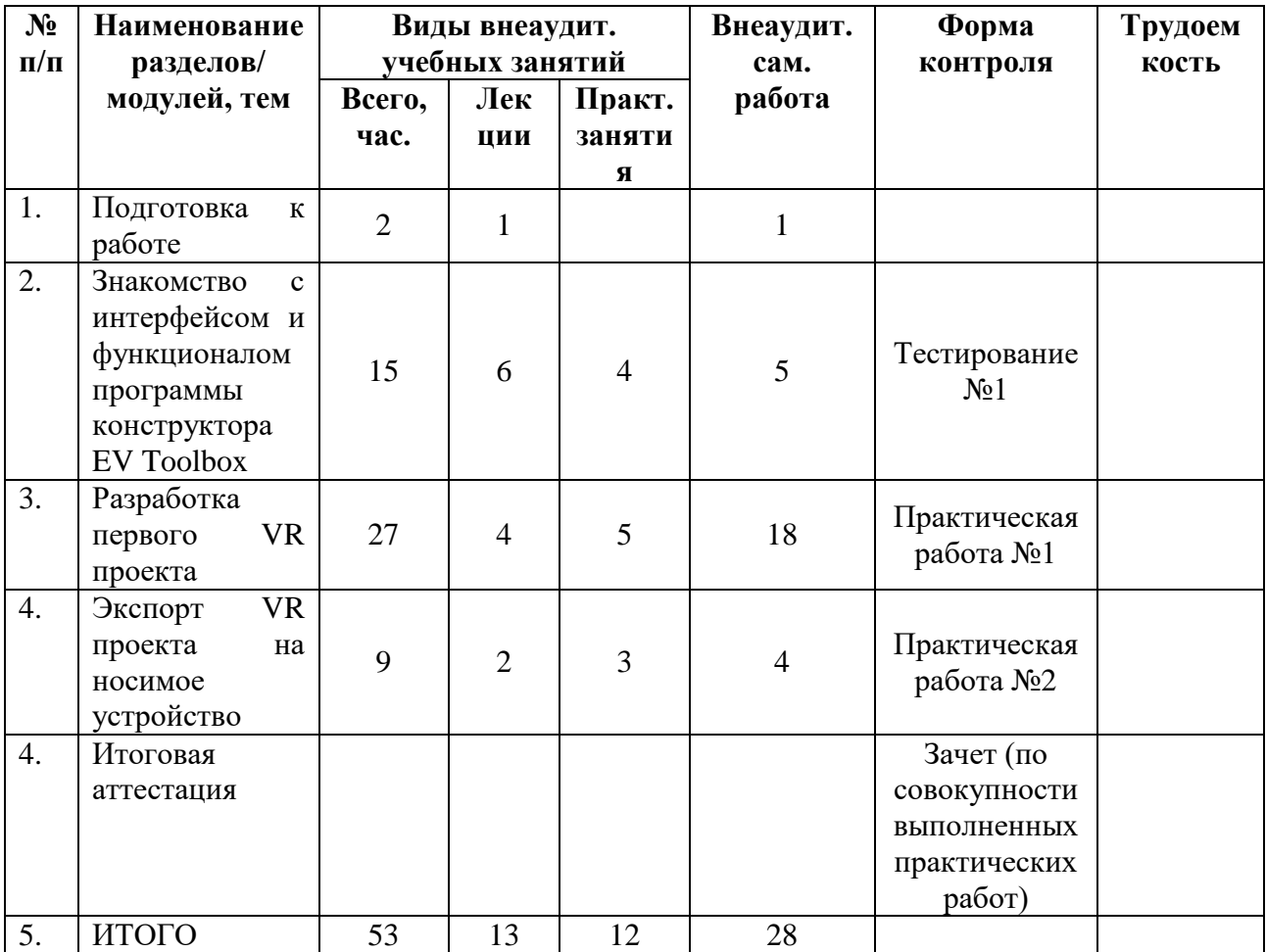

# **2.2. Учебная программа**

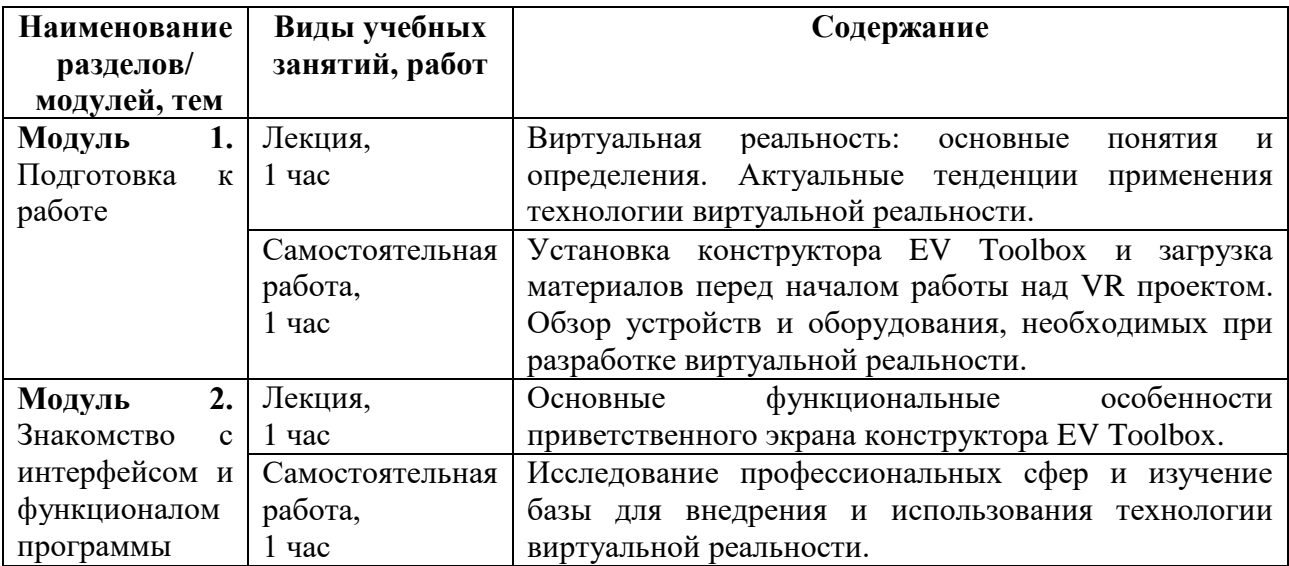

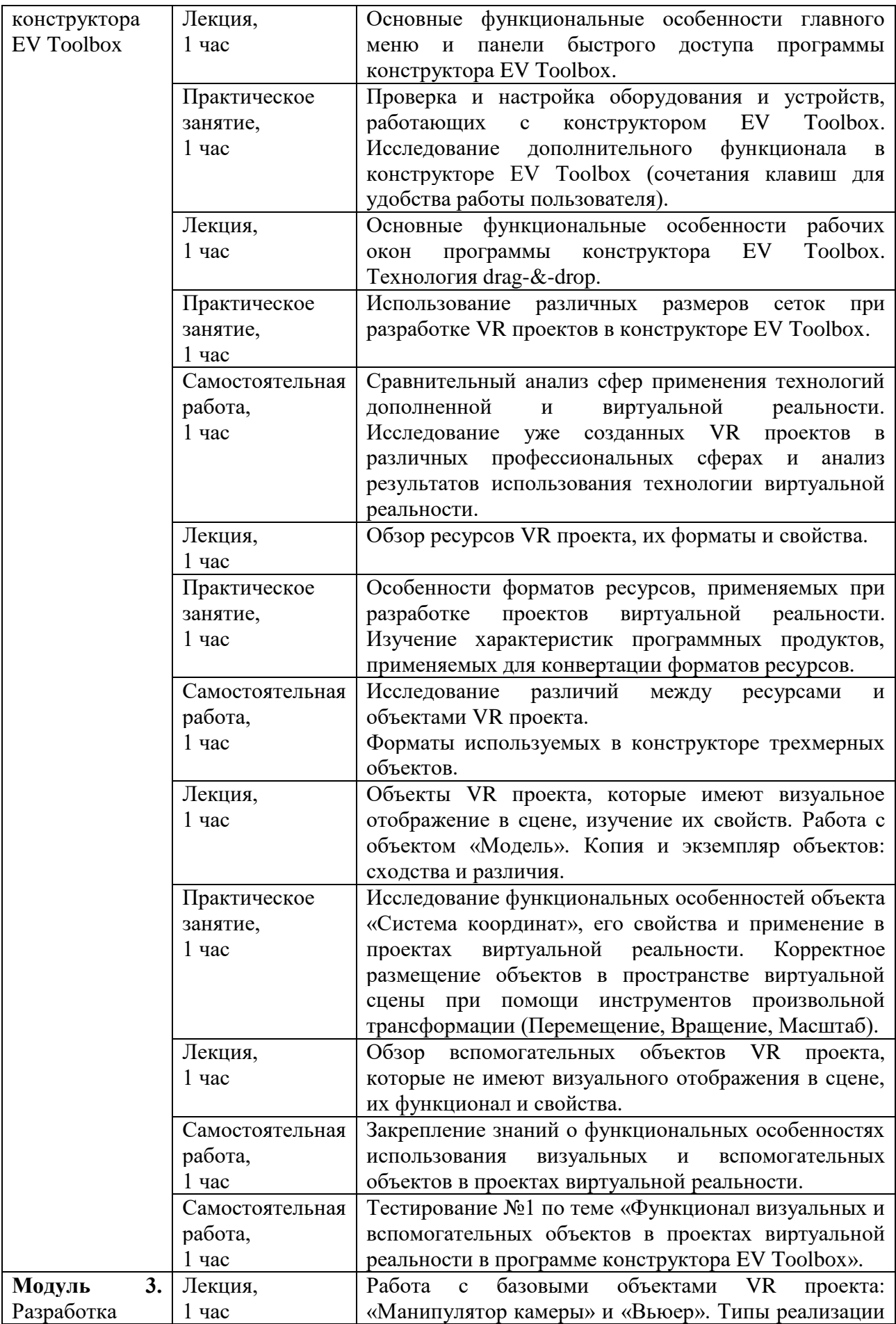

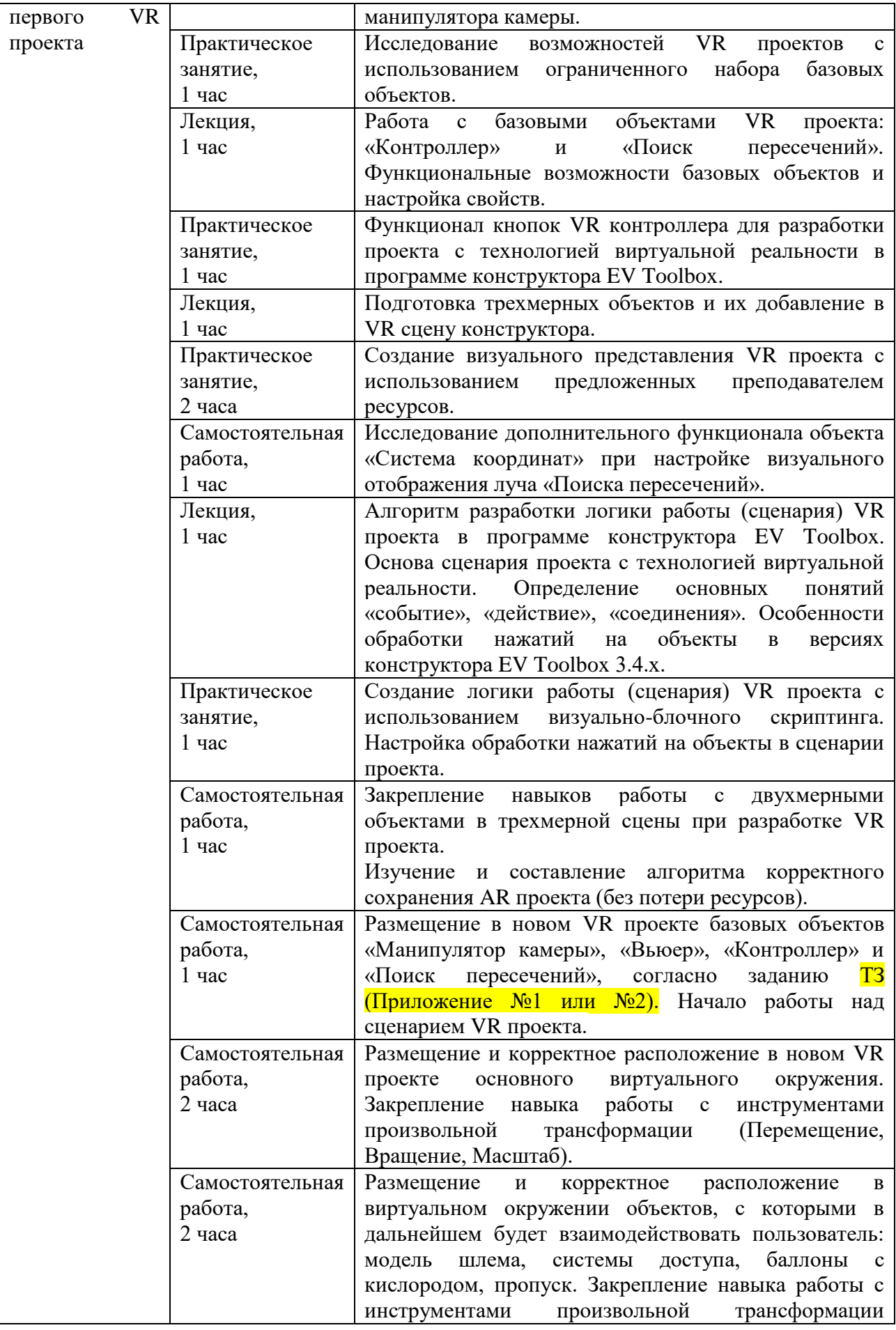

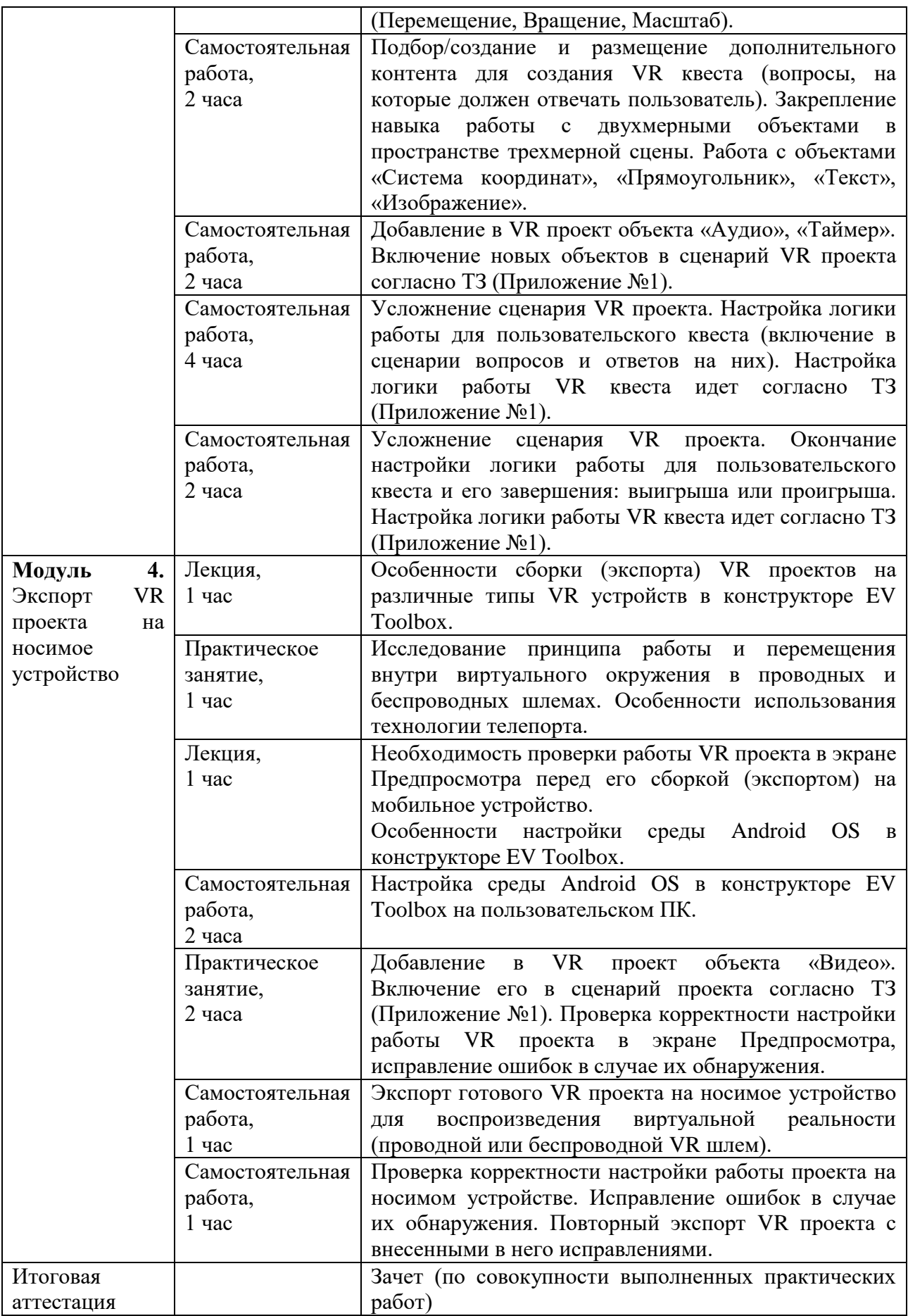

# **2.3. Календарный учебный график**

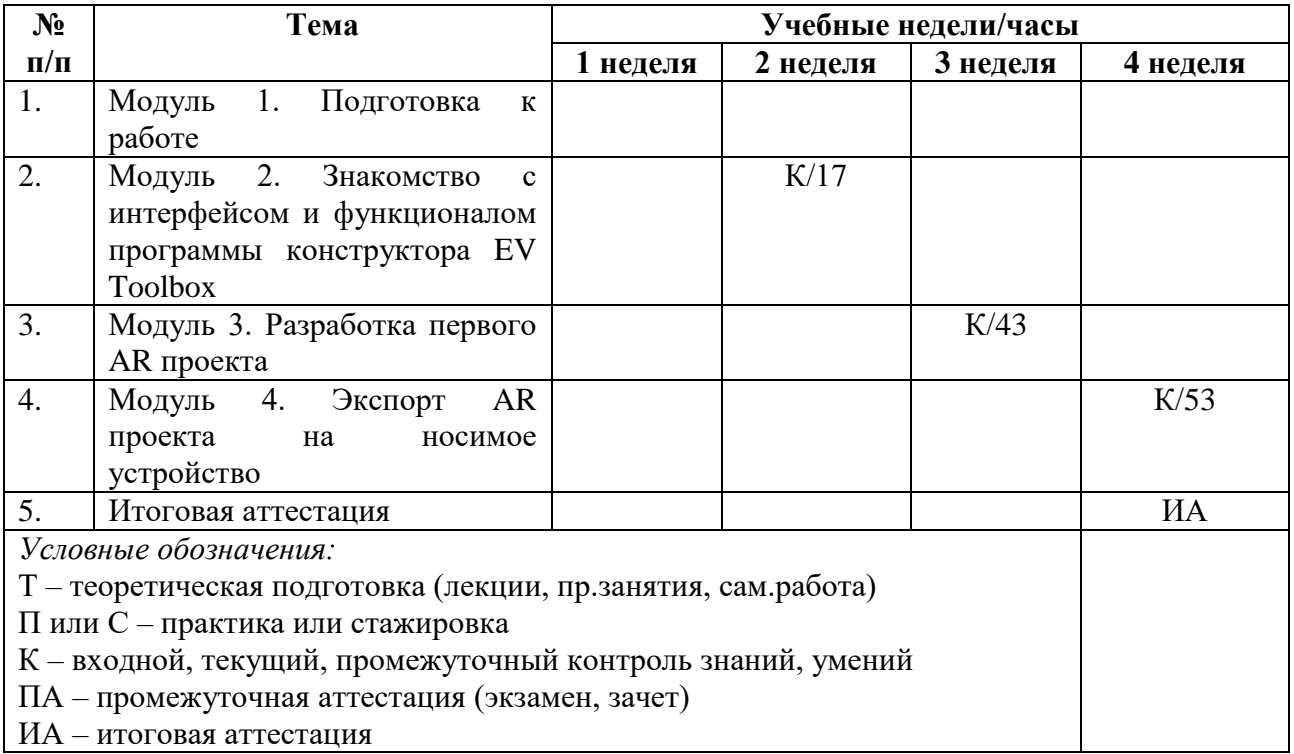

# **Раздел 3. «Формы аттестации и оценочные материалы»**

# **3.1. Текущая аттестация.**

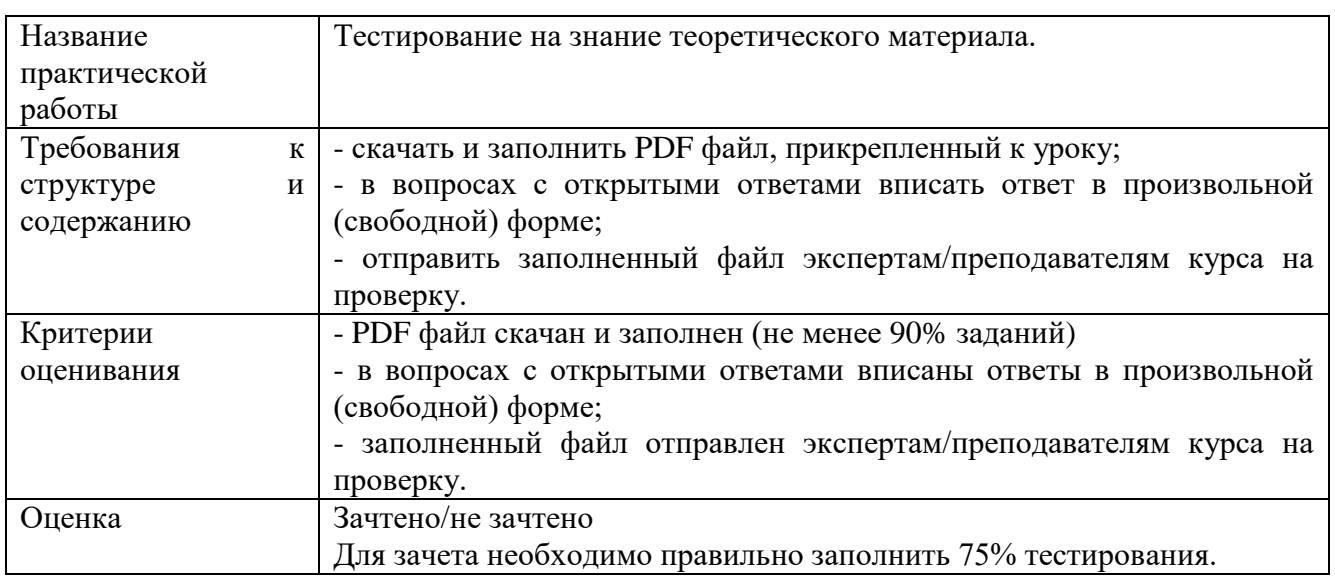

# **Тестирование №1 по теме 2**

# **Практическая работа № 1 по теме 3**

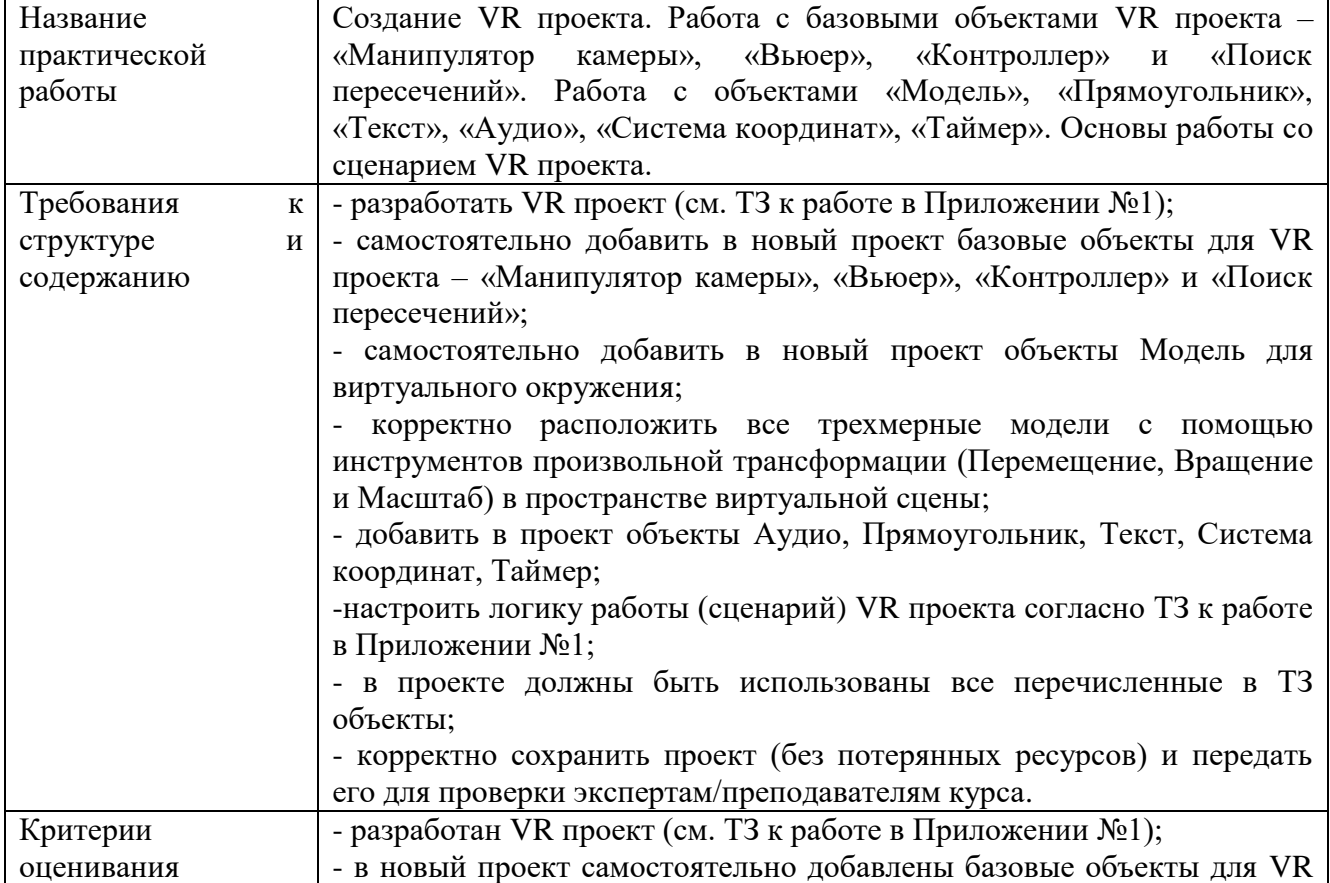

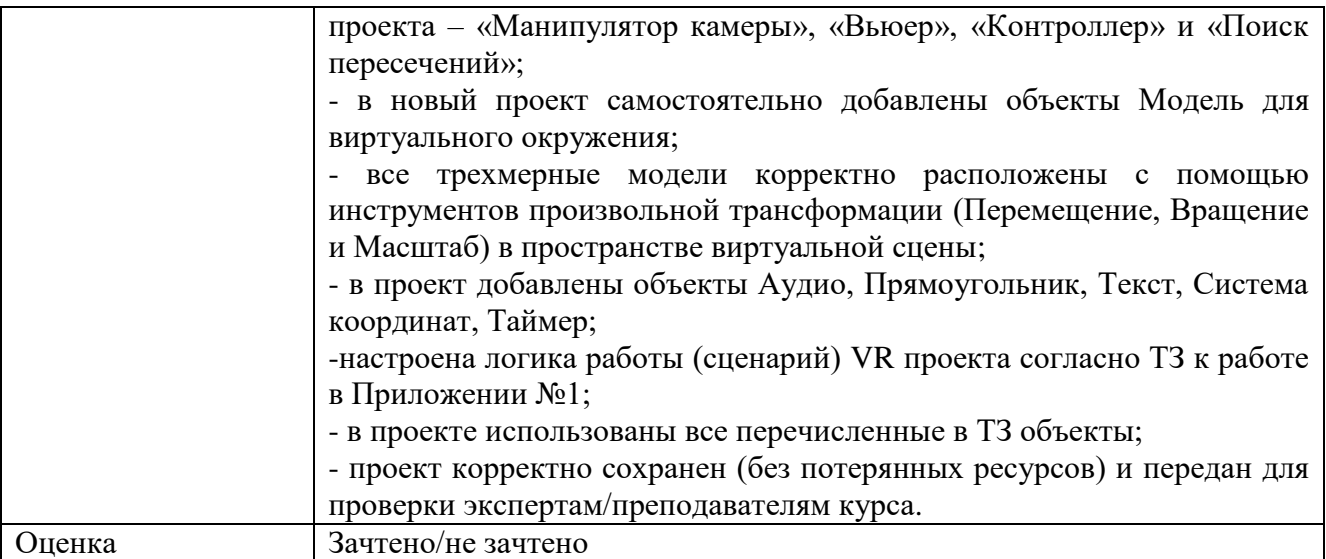

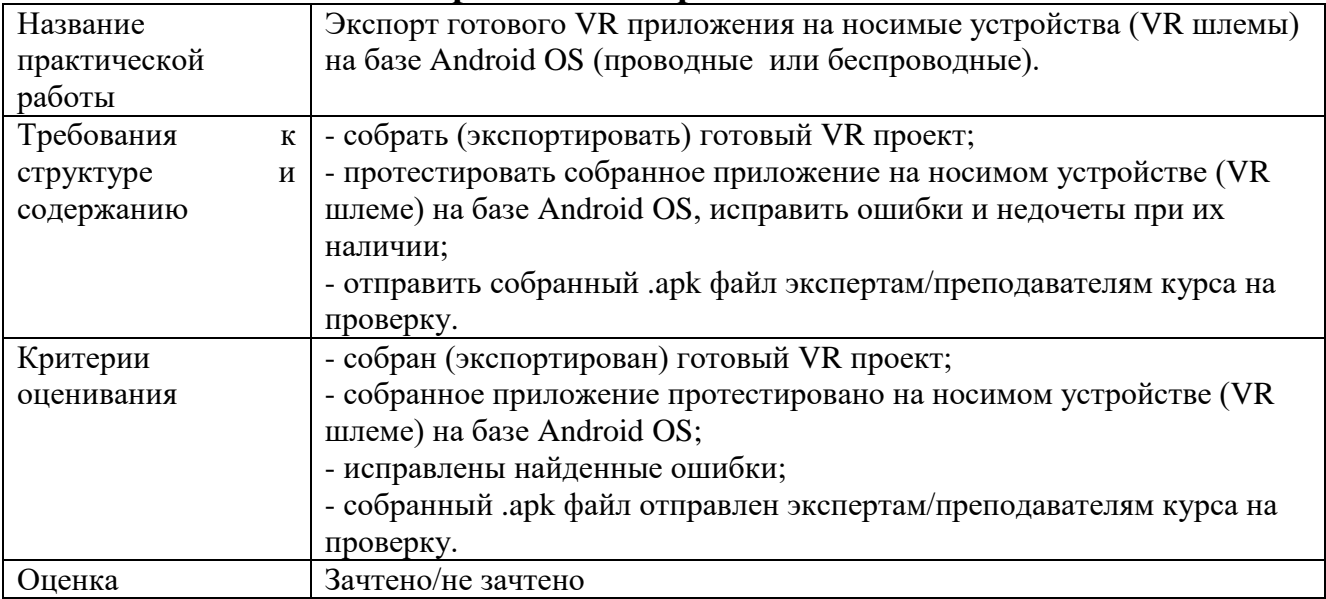

# **Практическая работа № 2 по теме 4**

# **3.2. Итоговая аттестация**

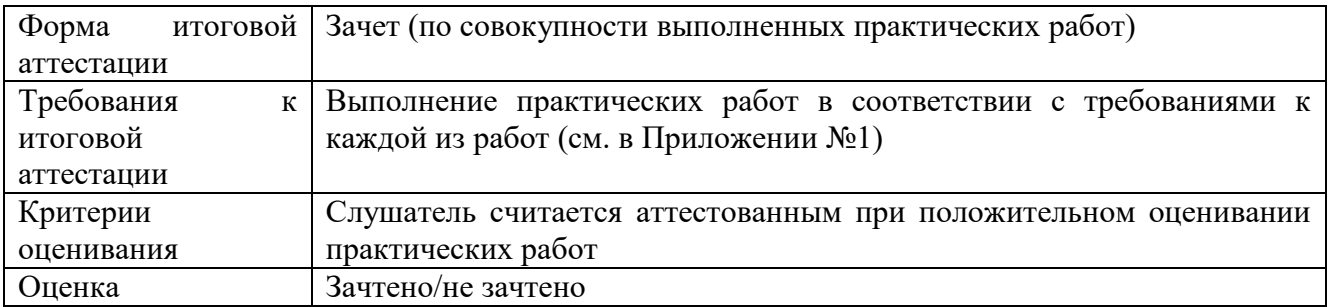

# **Раздел 4. «Организационно-педагогические условия реализации программы»**

# **4.1. Учебно-методическое обеспечение и информационное обеспечение**

## **программы (литература)**

## **Нормативно-правовые документы:**

1. Федеральным законом от 29.12.2012 г. № 273-ФЗ «Об образовании в Российской Федерации».

2. Приказ Минобрнауки России от 01.07.2013 № 499 «Об утверждении Порядка организации и осуществления образовательной деятельности по дополнительным профессиональным программам».

3. Приказ Минздравсоцразвития РФ от 26.08.2010 № 761н «Об утверждении Единого квалификационного справочника должностей руководителей, специалистов и служащих, раздел «Квалификационные характеристики должностей работников образования».

4. Приказ Минобрнауки России от 30.10.2014 № 126 «Об утверждении федерального государственного образовательного стандарта высшего образования – магистратура по направлению подготовки 09.04.01 Информатика и вычислительная техника».

5. Приказ Минобрнауки России от 22.02.2018 N 126 (ред. от 08.02.2021 «Об утверждении федерального государственного образовательного стандарта высшего образования – магистратура по направлению подготовки 44.04.01 Педагогическое образование».

6. Приказом Минобрнауки России от 01.07.2013 N 499 (ред. от 15.11.2013) «Об утверждении Порядка организации и осуществления образовательной деятельности по дополнительным профессиональным программам».

## **Основная литература:**

1. Учебно-методический комплекс "Разработчик виртуальной и дополненной реальности в EV Toolbox Standard 3".

2. Хукаленко Ю.С., Бажина П.С., Земцов Д.И. (2022). Иммерсивные технологии в школьном образовании: по итогам всероссийской программы апробации. Перспективы науки и образования. Международный электронный научный журнал ISSN 2307-2334 (Онлайн)//https://pnojournal.wordpress.com/2022-2/22-03/.

3. Concannon B.J., Esmail S. and Roduta Roberts M. (2019) Head-Mounted Display Virtual Reality in Post-secondary Education and Skill Training. Front. Educ. 4:80. doi: 10.3389/feduc.2019.00080.

4. Cummings, J. J., & Bailenson, J. N. (2015). How Immersive Is Enough? A Meta-Analysis of the Effect of Immersive Technology on User Presence. Media Psychology, 19(2), 272–309. doi: 10.1080/15213269.2015.1015740.

5. Hudson, S., Matson-Barkat, S., Pallamin, N., & Jegou, G. (2018). With or without you? Interaction and immersion in a virtual reality experience. Journal of Business Research. doi:10.1016/j.jbusres.2018.10.062.

6. Jou M., Wang J. (2013) Investigation of effects of virtual reality environments on learning performance of technical skills. Computers in Human Behavior, Volume 29, Issue 2, Pages 433-438.

7. Merchant, Z., Goetz, E. T., Cifuentes, L., Keeney-Kennicutt, W., & Davis, T. J. (2014). Effectiveness of virtual reality-based instruction on students' learning outcomes in K-12 and higher education: A meta-analysis. Computers & Education, 70, 29-40. doi:10.1016/j.compedu.2013.07.033.

8. Zhou X., Kobashi K. and Sugihara K., "Development of Virtual Reality Applications for Learning through Experience," 2017 Nicograph International (NicoInt), Kyoto, 2017, pp. 93-93, doi: 10.1109/NICOInt.2017.23.

## **Дополнительная литература**:

1. Духанина, Л.Н., Мерцалова, Л.Н., еликов, А.А., Горбовский, Р.В., Заир ек, С.И., Матюненко, Т.А. (2019). Частные школы России: состояние, тенденции и перспективы развития. Аналитический доклад. Современная аналитика образования, 3(24), С. 1-80.

2. Постановление Правительства РФ от 26.12.2017 №1642 «Об утверждении государственной программы РФ «Развитие образования» (ред. от 04.04.2020).

3. Дорожная карта развития сквозной цифровой технологии «Технологии виртуальной и дополненной реальности».

4. Концепция развития движения «Абилимпикс» в Российской Федерации на 2021-2030 годы. Утверждена Организационным комитетом Национального чемпионата по профессиональному мастерству среди инвалидов и лиц с ограниченными возможностями здоровья «Абилимпикс» (протокол от 18 августа2021 г. NoAБ-9/05пр).

5. Паспорт национального проекта «Образование» (утв. президиумом Совета при Президенте РФ по стратегическому развитию и национальным проектам).

6. Паспорт федерального проекта «Цифровая образовательная среда» (приложение к протоколу заседания проектного комитета по национальному проекту «Образование» от 07.12.2018 г. № 3.

7. Приказ Минпросвещения России от 02.12.2019 N 649 «Об утверждении Целевой модели цифровой образовательной среды» (Зарегистрировано в Минюсте России 24.12.2019 N 56962).

8. Распоряжение Правительства РФ от 26 февраля 2018 г. N 312-р О ежегодном проведении национального чемпионата по профессиональному мастерству среди инвалидов и лиц с ограниченными возможностями здоровья «Абилимпикс», начиная с 2018 г.

9. Регламент национального чемпионата по профессиональному мастерству среди инвалидов и лиц с ограниченными возможностями здоровья «Абилимпикс», Планирование, организация, операционная деятельность и проведение, 2022.

10. Федеральный закон «Об образовании в Российской Федерации» N 273-ФЗ от 29 декабря 2012 года с изменениями 2020 года.

11. Baumgartner, T, Valko, L, Esslen, M, Jäncke, L (2006). Neural correlate of spatial presence in an arousing and noninteractive virtual reality: an EEG and psychophysiology study. Cyberpsychology & behavior: the impact of the Internet, multimedia and virtual reality on behavior and society, 9(1), pp. 30-45. 10.1089/cpb.2006.9.30 .

12. Baumgartner, T., peck, D., Wettstein, D., Masnari, O., Beeli, G. & Jäncke, L. (2008). Feeling Present in Arousing Virtual Reality Worlds: Prefrontal Brain Regions Differentially Orchestrate Presence Experience in Adults and Children. Frontiers in human neuroscience. 2. 8. 10.3389/neuro.09.008.2008.

13. Biddle B. J. & Berliner D. C. (2002). A Research Synthesis / Unequal School Funding in the United States. Beyond Instructional Leadership, 59(8), 48-59.

14. Charlie Fink's Metaverse - An AR Enabled Guide to AR & VR Perfect.

15. Clemente, M., Rey, B., Rodríguez-Pujadas, A., Barrós-Loscertales, A. & Baños, R. & Botella, C., Alcañiz Raya, M., Avila, C. (2013). An fMRI Study to Analyze Neural Correlates of Presence during Virtual Reality Experiences. Interacting with Computers. 26. 10.1093/iwc/iwt037.

16. DeJong T. (2010) Cognitive load theory, educational research, and instructional design: some food for thought. Instr Sci., 38, 105–134.

17. Jonathon B. Ferrell, Joseph P. Campbell, Dillon R. McCarthy, Kyle T. McKay, Magenta Hensinger, Ramya Srinivasan, Xiaochuan Zhao, Alexander Wurthmann, Jianing Li, and Severin T. Schneebeli Chemical Exploration with Virtual Reality in Organic Teaching Laboratories Journal of Chemical Education 2019 96 (9), 1961-1966, DOI: 10.1021/acs.jchemed.9b00036.

18. Johnson C. (2018). Using virtual reality and 360-degree video in the religious studies classroom: An experiment. Teaching Theology & Religion. 21. 228-241. 10.1111/teth.12446.

19. Veronica S Pantelidis Reasons to Use Virtual Reality in Education and Training Courses and a Model to Determine When to Use Virtual Reality. THEMES IN SCIENCE AND TECHNOLOGY EDUCATION, Special Issue, Pages 59-70 Klidarithmos Computer Books .

20. Wagner, Rachel Godwired: Religion, Ritual and Virtual Reality (Media, Religion and Culture).

21. Wulczyn, F., Smithgall, C., & Chen, L. (2009). Child Well-Being: The Intersection of Schools and Child Welfare. Review of Research in Education, 33(1), 35– 62.

# **Интернет-ресурсы:**

1. Документация по программе EV Toolbox// [Электронный ресурс]. – URL: <https://eligovision.ru/toolbox/docs/3.4/>

2. Новикова Е.А., Холодкова В.С. Дополненная и виртуальная реальность как средство развития творческого потенциала учащегося. Компьютерные инструменты в школе  $N_2$ , 2018, с.31-40// [Электронный ресурс]. – URL: <http://ipo.spb.ru/journal/index.php?article/1980/>

3. Checa, D., Bustillo, A. A review of immersive virtual reality serious games to enhance learning and training. Multimed Tools Appl 79, 5501–5527 (2020). [Электронный ресурс]. – URL: [https://link.springer.com/article/10.1007/s11042-019-](https://link.springer.com/article/10.1007/s11042-019-08348-9) [08348-9](https://link.springer.com/article/10.1007/s11042-019-08348-9)

4. Impact of virtual reality use on the teaching and learning of vectors (2022). Esmeralda Campos, Irving Hidrogo, Genaro Zavala. Original research article// [Электронный ресурс]. – URL:<https://doi.org/10.3389/feduc.2022.965640>

5. Kunyi, Jian Simulation application of virtual reality technology in legal education [Электронный ресурс]. – URL: [https://iopscience.iop.org/article/10.1088/1742-](https://iopscience.iop.org/article/10.1088/1742-6596/1419/1/012046/pdf) [6596/1419/1/012046/pdf](https://iopscience.iop.org/article/10.1088/1742-6596/1419/1/012046/pdf)

6. Parong, J., & Mayer, R. E. (2018). Learning science in immersive virtual reality. Journal of Educational Psychology, 110(6), 785–797. [Электронный ресурс]. – URL: <https://doi.org/10.1037/edu0000241>

7. Piasecki, Stefan VR Mediated Content and Its Influence on Religious Beliefs [Электронный ресурс]. – URL: [https://heiup.uni](https://heiup.uni-heidelberg.de/journals/index.php/religions/article/view/23843)[heidelberg.de/journals/index.php/religions/article/view/23843](https://heiup.uni-heidelberg.de/journals/index.php/religions/article/view/23843)

8. Rengmao Wu, Zhanghao Ding, and Yixing Chen "Design of optical see-through head-mounted display systems using freeform optics", Proc. SPIE 11185, Optical Design and Testing IX, 111850G (19 November 2019); [Электронный ресурс]. – URL:<https://doi.org/10.1117/12.2536631>

9. Yildirim, Gürkan, Mehmet Elban and Serkan Yildirim. "Analysis of Use of Virtual Reality Technologies in History Education: A Case Study." Journal of Education and Training 4 (2018): 62-69. [Электронный ресурс]. – URL: <https://files.eric.ed.gov/fulltext/EJ1170733.pdf>

# **4.2. Материально-технические условия реализации программы**

Для эффективной реализации программы необходимо следующее материально-техническое обеспечение:

- доступ к онлайн платформе GetCourse;

- персональный компьютер с подключением к сети Интернет, соответствующий следующим характеристикам:

- Intel Core i5 i7 или AMD Ryzen 5/Ryzen 7;
- 16 Гб ОЗУ и больше;
- $-10+$  Гб памяти на жестком диске;
- GeForce GTX 1060 6 Гб и выше или аналогичное;
- USB 3.0, HDMI 1.4, 2.0 или DisplayPort 1.3;
- носимое устройство на базе OS Android (проводной или беспроводной VR шлем).

## **Образовательные технологии, используемые в процессе реализации программы**

Программа реализуется с использованием дистанционных образовательных технологий. Для каждой темы разработаны учебно-методические и оценочные материалы, размещенные на онлайн платформе GetCourse, которые позволяют слушателям самостоятельно осваивать содержание программы.

## **4.3. Кадровые условия реализации программы**

**Требования к квалификации** профессорско-преподавательского состава:

К реализации программы привлекаются педагогические работники, специалисты, имеющие высшее образование, опыт создания и внедрения приложений виртуальной (VR) и дополненной (AR) реальности в образовательный процесс.

**Требования к квалификации** специалистов, сопровождающих программу: высшее образование или среднее профессиональное образование, имеющие опыт разработки AR/VR приложений.

# **Приложение №1**

- **1) Тестирование на знание теоретического материала**
- **2) Практические работы по программе повышения квалификации «VR СТАРТ В EV TOOLBOX: теория и практика»**

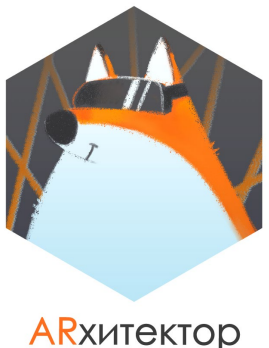

виртуальности

# **ЗАЧЕТ ПО БЛОКУ 1. ТЕОРЕТИЧЕСКАЯ ЧАСТЬ.**

## **КРАТКАЯ ИНСТРУКЦИЯ ПО ЗАПОЛНЕНИЮ:**

- 1. В тестовых вопросах может быть несколько правильных ответов.
- 2. Для вопросов с открытыми ответами необходимо вписать ваш ответ в произвольной форме.
- 3. Все ответы теоретических вопросов всех заданий, пожалуйста, внесите в данный файл и прикрепите его в комментариях к уроку, сделав его **НЕВИДИМЫМ (скрыть ответ)** для остальных учеников.

**ВОПРОС #1. Для вашего приложения необходимо настроить смену анимации модели по прошествии определенного времени.**

**Какой объект в программе EV Toolbox для этого необходимо использовать?**

 $\Box$ 

- a Переключатель П
- b Прямоугольник П
- c Таймер  $\Box$
- d Счетчик

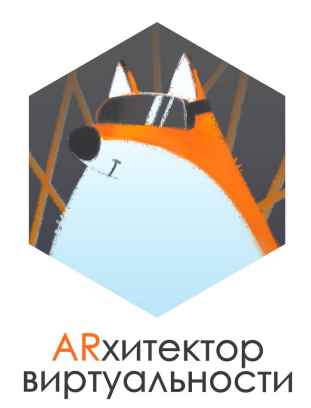

**ВОПРОС #2. Расскажите, чем технология виртуальной реальности отличается от технологии дополненной реальности.**

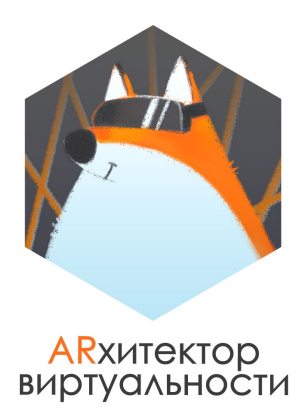

#### **ВОПРОС #3. Производными от какого объекта являются объекты "Изображение" и "Текст"?**

a Проекция на экран П b Прямоугольник c Переключатель d Модель

#### **ВОПРОС #4. Для вашего приложения необходимо создать фотогалерею, логика работы которой будет отвечать следующим требованиям:**

 переключение фотографий происходит посредством нажатия на кнопки "Вперед" и "Назад";

 после последней фотографии по нажатию на кнопку "Вперед" галерея переключается на первую фотографию.

#### **Какой объект удобнее всего использовать для создания такой фотогалереи?**

 $\Box$ 

- a Таймер
- b Переключатель
- c Счетчик
- d Расстояние

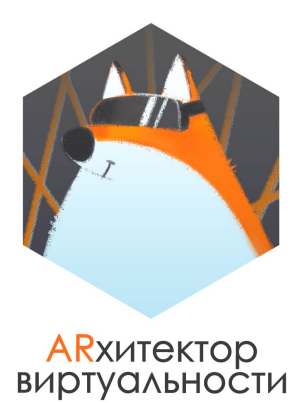

#### **ВОПРОС #5. Соотнесите объекты с их функциональным назначением.**

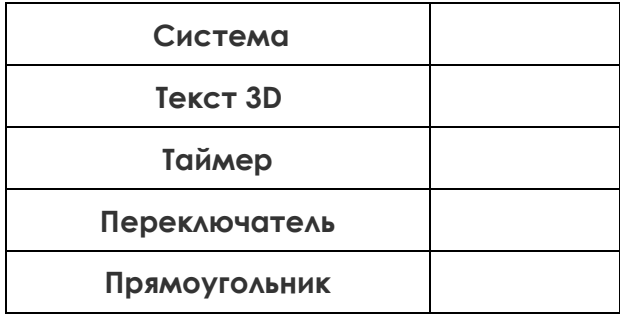

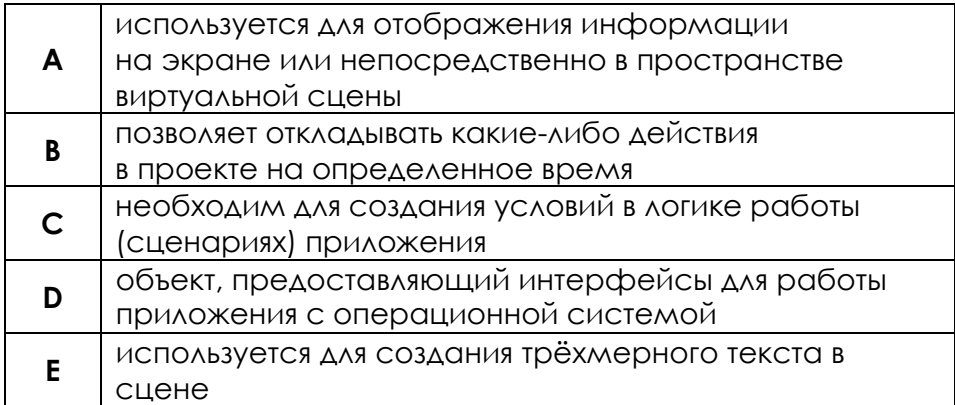

#### **ВОПРОС #6. Какой объект программы удобно использовать для трансформации (перемещения, вращения, масштабирования сразу нескольких объектов?**

- a Система координат コ b Переключатель  $\overline{\phantom{0}}$ c Расстояние  $\overline{\phantom{0}}$
- d Система трекинга П

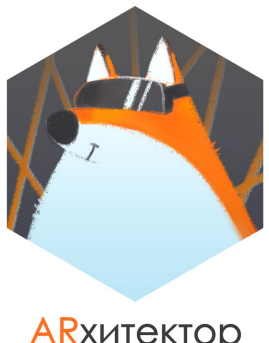

А R хитектор<br>Виртуальности

### **ВОПРОС #7. Впишите форматы файлов для каждого из ресурсов:**

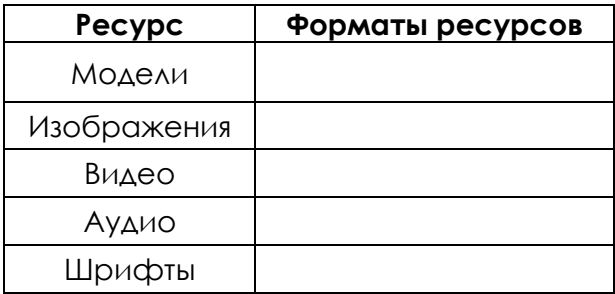

**ВОПРОС #8. Какой объект необходимо использовать для реализации функционала кнопки "Выход" при разработке приложений для настольных операционных систем?**

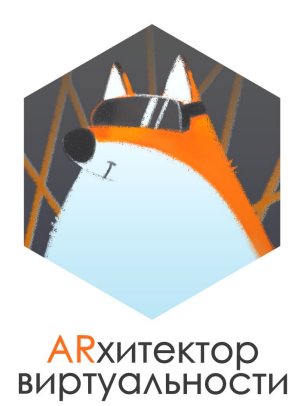

**ВОПРОС #9. Подумайте и расскажите о положительных и отрицательных (при наличии) сторонах использования технологии виртуальной реальности в своей профессиональной деятельности.**

**Не забудьте, пожалуйста, в самом начале указать область вашей профессиональной деятельности.**

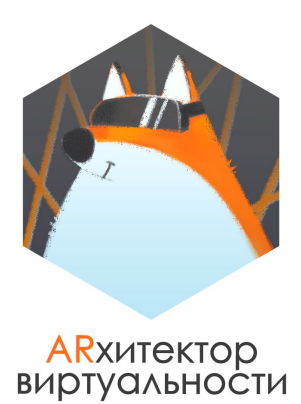

**ВОПРОС #10. Перечислите органы чувств, влияя на которые, виртуальная реальность полноценно погружает пользователя в созданный виртуальный мир?**

**С помощью сети Интернет найдите информацию об устройствах, которые уже существуют на сегодняшний день (существуют прототипы) или только разрабатываются, которые используются или будут использоваться для полноценного и глубокого погружения пользователя в виртуальный мир. Приведите примеры таких устройств для каждого из органов чувств (можно использовать ссылки).**

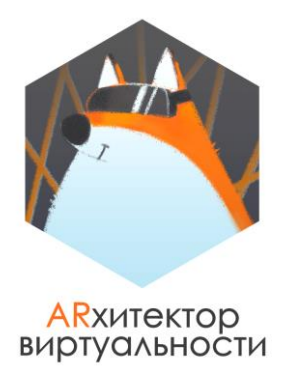

# **ЗАЧЕТ ПО БЛОКУ 2. ПРАКТИКА.**

# **СОЗДАЕМ СВОЕ ПРИЛОЖЕНИЕ ВИРТУАЛЬНОЙ РЕАЛЬНОСТИ: "КОСМИЧЕСКАЯ СТАНЦИЯ ENTERPRISE-2"**

## **КРАТКАЯ ИНСТРУКЦИЯ ПО ВЫПОЛНЕНИЮ ЗАДАНИЯ:**

- 1. Перед выполнением задания того или иного пункта **важно прочитать его полностью**, так как в нем могут быть подсказки к выполнению задания.
- 2. Большинство моделей при создании визуального представления проекта вы можете размещать в других местах или со смещением. Скриншоты в задании сделаны для удобства вашей работы и **показывают пример расположения** того или иного объекта.
- 3. В архиве с ресурсами и инструкциями размещен **exe файл** собранного приложения. Вы можете запустить его на ПК и посмотреть его в работе для лучшего понимания некоторых моментов работы. В приложении можно получить баллоны с кислородом, получение пропуска вам необходимо реализовать без подсказок.

Мы рады приветствовать вас в зачетной части блока по разработке своего собственного приложения виртуальной реальности.

**Для прохождения в третий блок курса вам предстоит создать приложение виртуальной реальности, которое позволит пользователю очутиться на космической станции Enterprise-2 в миллиардах световых лет от Земли.** 

**ЛЕГЕНДА:** Жизнь на станции шла плавно и размеренно, пока однажды не вышел из строя центральный компьютер управления жизнедеятельностью станции, который показал, что кислорода на станции осталось на 3 минуты.

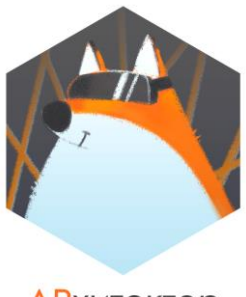

# **ARXUTEKTOP**

Для того чтобы выжить, вам необходимо полностью

облачиться в защитный костюм, шлем от которого заблокирован в одной из стоек центральной комнаты управления, а баллоны с воздухом заперты в шкафчике.

Ваша **главная задача –** получить доступ к шлему, открыв дверь стойки и доступ к баллонам с воздухом, открыв ящичек. Однако не все так просто: система управления дверьми и устройствами также выведена из строя компьютером, а вам необходимо поочерёдно получить к ним доступ, чтобы в конечном итоге успеть надеть спасительный шлем.

*"Стоп", - скажете вы, - "все это предстоит сделать пользователю, который будет использовать мое приложение, а что же делать мне как разработчику"?* 

**ОТВЕЧАЕМ: вам необходимо разработать визуальное представление такого игрового приложения-квеста виртуальной реальности, дополнить его обучающими элементами, а также разработать полноценную логику его работы в конструкторе AR/VR проектов EV Toolbox.**

Готовы? Поехали!

# **ЧАСТЬ #1. СОЗДАНИЕ ВИЗУАЛЬНОГО ПРЕДСТАВЛЕНИЯ ПРОЕКТА**

**ЗАДАНИЕ:** создайте визуальное представление проекта с использованием технологии виртуальной реальности с использованием готовых представленных и дополнительно скачанных/созданных самостоятельно ресурсов.

#### 1. **Размещаем базовые объекты проекта**

Создайте новый проект в конструкторе EV Toolbox. Добавьте в него базовые объекты проекта: Манипулятор камеры, Вьюер, VR контроллеры (можно добавить только правый) и Поиск пересечений.

Корректно настройте иерархию объектов VR контроллер и Поиск пересечений. Создайте визуализацию объекта VR контроллер.

#### 2. **Размещаем основное виртуальное окружение.**

Для создания основного виртуального окружения вам необходимо использовать модели из набора представленных к зачетному заданию моделей: space\_room.

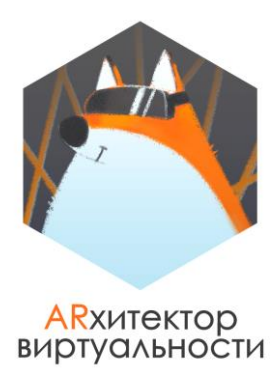

**ПРИМЕЧАНИЕ:** модель space\_room для этого проекта несколько отличается от модели **space\_room** предыдущего, поэтому удобнее будет начать создавать проект "с нуля".

Корректно настройте расположение модуля станции таким образом, чтобы пользователь стартовал с начальной позиции в соответствии со скриншотом ниже.

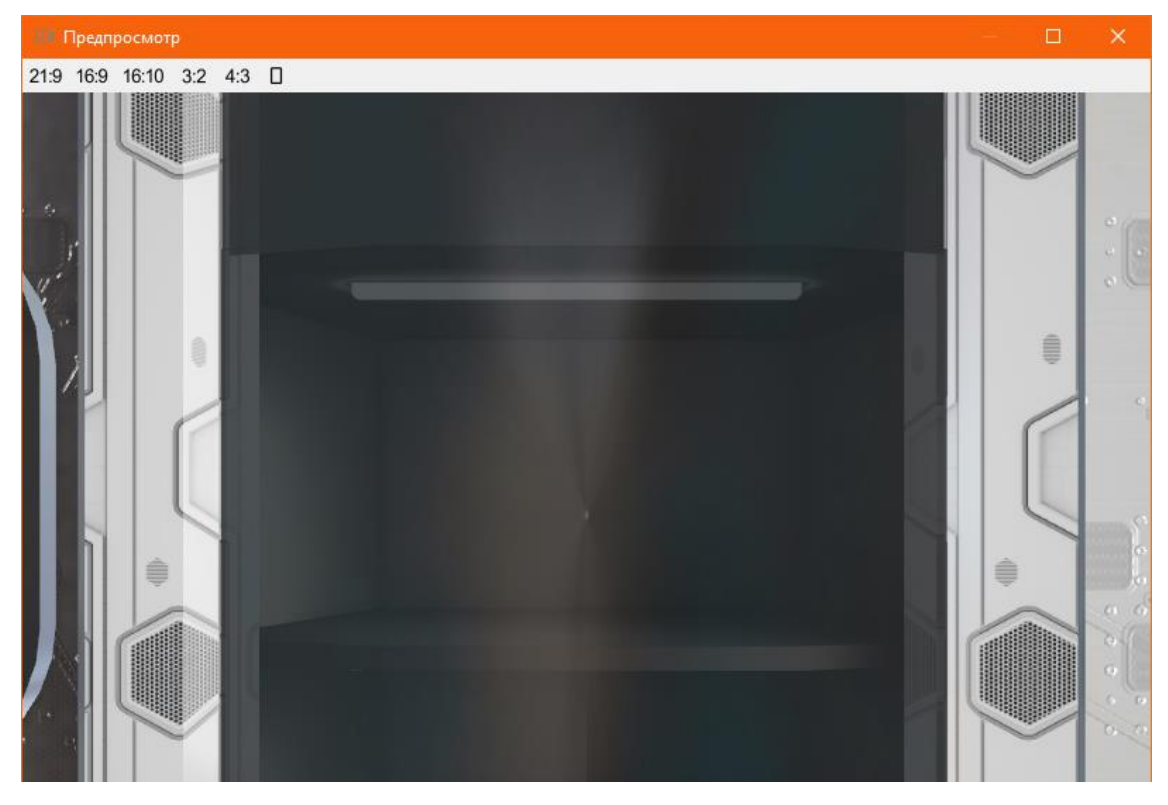

*Рисунок 1. Начальная позиция пользователя в приложении*

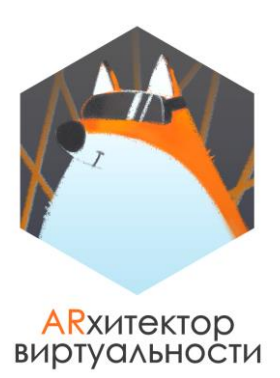

#### 3. **Добавляем виды**

Наверняка вы обратили внимание, что сейчас у нас не очень приятный вид из окон станции. Если у вас для текущего проекта не отключено изображение с камеры, в окне станции вы даже можете увидеть самих себя – в таком случае отключите, пожалуйста, изображение с камеры в настройках программы (Проект-ЭНастройки отображения-ЭПоказывать изображения с камеры).

Но даже если изображения с камеры нет, по умолчанию у нас установлен просто определенный цвет фона, в нашем случае серый.

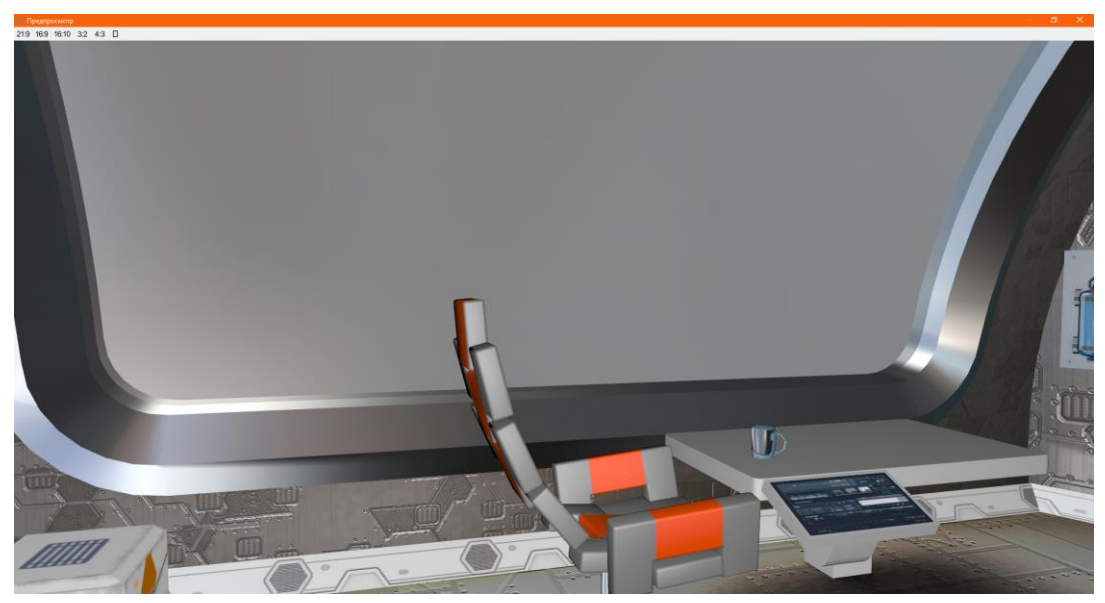

*Рисунок 2. Вид из окна станции*

Такое окружение может снизить эффект от погружения пользователя в виртуальную реальность, так как космическое пространство выглядит по-другому, поэтому специально отдельно заранее была подготовлена модель **skybox** – модель космического пространства.

Корректно разместите модель skybox в проекте.

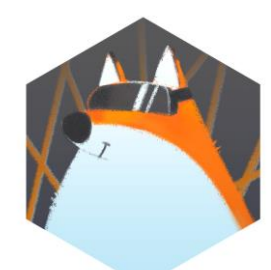

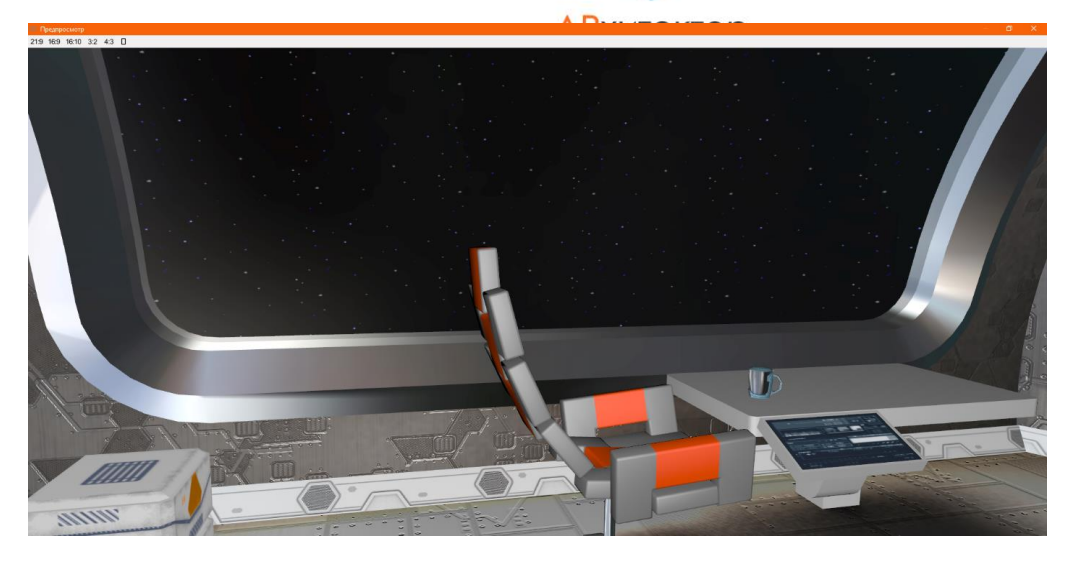

*Рисунок 3. Вид из окна станции после добавления модели skybox в проект*

**ПОДСКАЗКА:** вы можете сначала добавить в проект и корректно настроить модель space\_room. Так как окружение – skybox изначально был создан для этой станции, то будет достаточно сделать копию модели (нажать правой кнопкой мыши по объекту модель и в выпадающем меню выбрать пункт "Создать копию"), ресурс которой определен как space\_room и изменить у него ресурс на skybox.

#### 4. **Размещаем шлем.**

По условиям шлем (модель **Helmet**) заблокирован в одной из стоек центральной комнаты управления, поэтому нам необходимо сразу его разместить.

**ПОДСКАЗКА:** для удобства размещения можно открыть стойку в сцене. Для этого у модели space\_room можно запустить анимацию shelfs\_open.

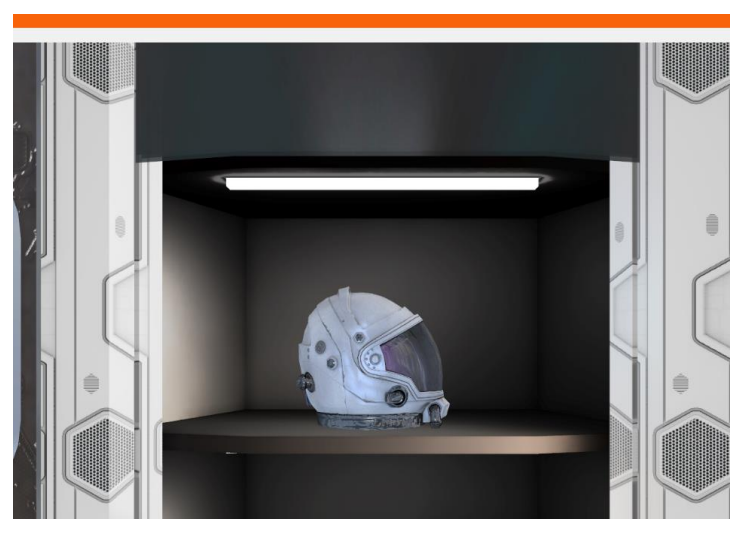

*Рисунок 4. Шлем, размещенный в стойке*

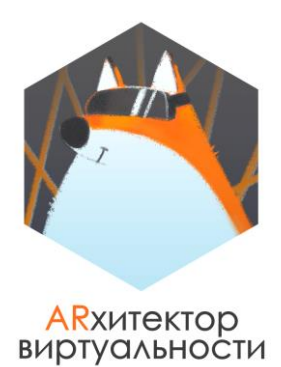

#### 5. **Система доступа**

При запуске приложения пользователь не может получить доступ к шлему, а, значит, стойка должна быть закрыта, и откроется она только после совершения пользователем определенных действий.

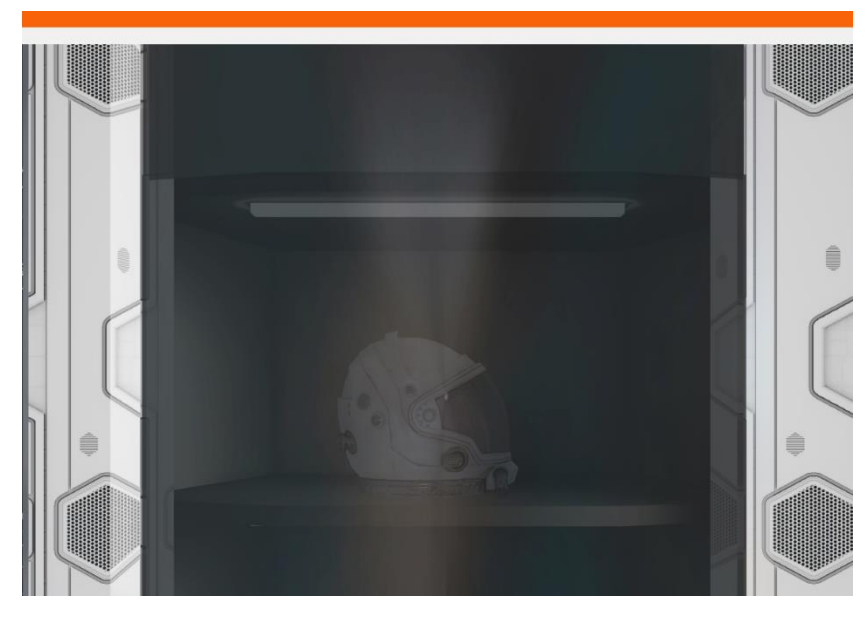

*Рисунок 5. Шлем, размещенный в стойке*

По задумке проекта получить доступ к стойке можно будет только приложив специальный пропуск к сканеру. Разместите модель сканера пропуска (**gate\_switch**) справа от стойки со шлемом.

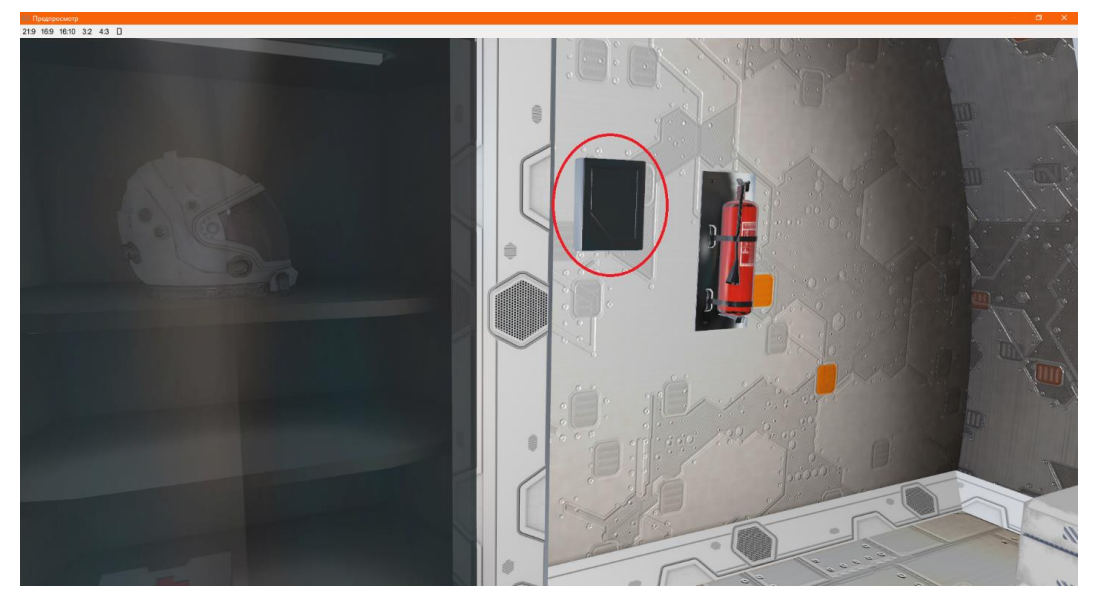

*Рисунок 6. Модель панели доступа*

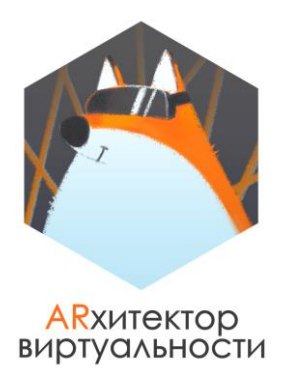

#### 6. **Размещаем баллоны с кислородом.**

По аналогии с предыдущим проектом разместите в центральной комнате управления модель ящичка (**space\_box**) и модель баллонов с кислородом (**oxygen**) в нем.

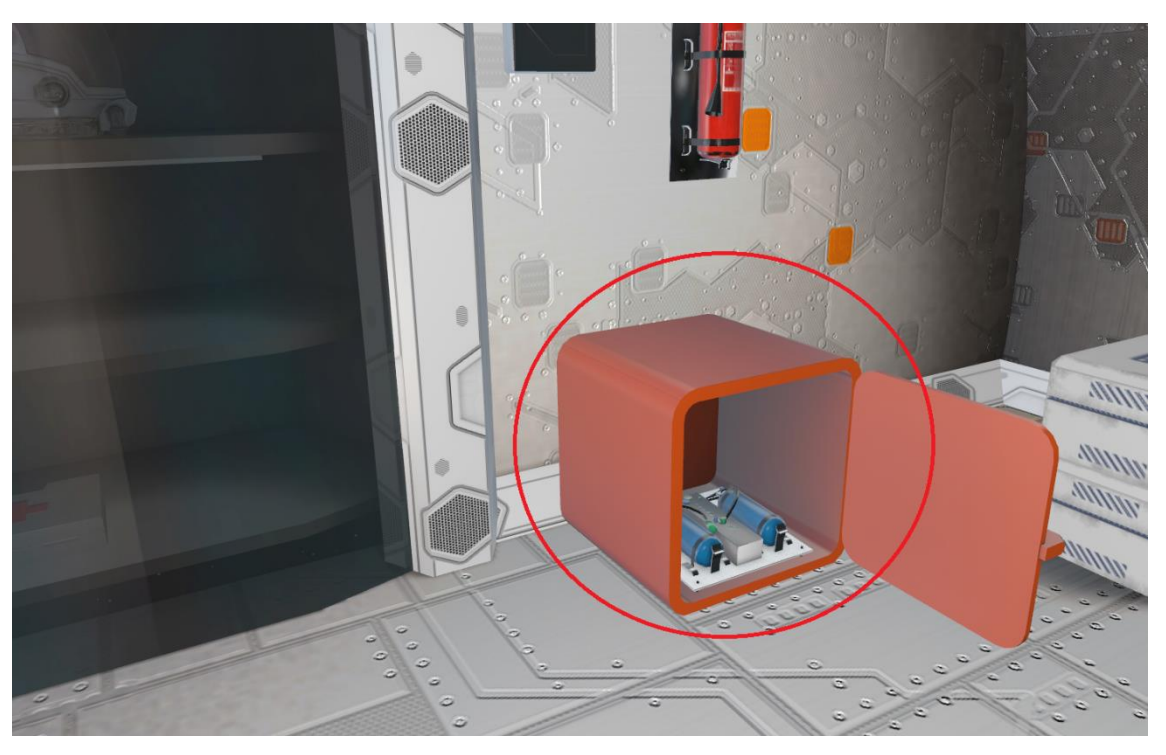

*Рисунок 7. Модель кислородных баллонов*

### 7. **Размещаем пропуск.**

Этот пропуск должен разблокировать электронный замок стойки, где лежит шлем (модель **pass**).

Пропуск необходимо разместить в одном из открывающихся отсеков блока на ваш выбор. Модель пропуска нужно заранее скрыть в дереве объектов проекта, он будет показан только после определенных действий пользователя.

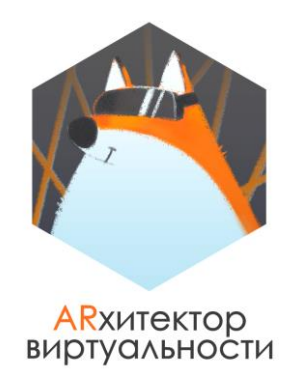

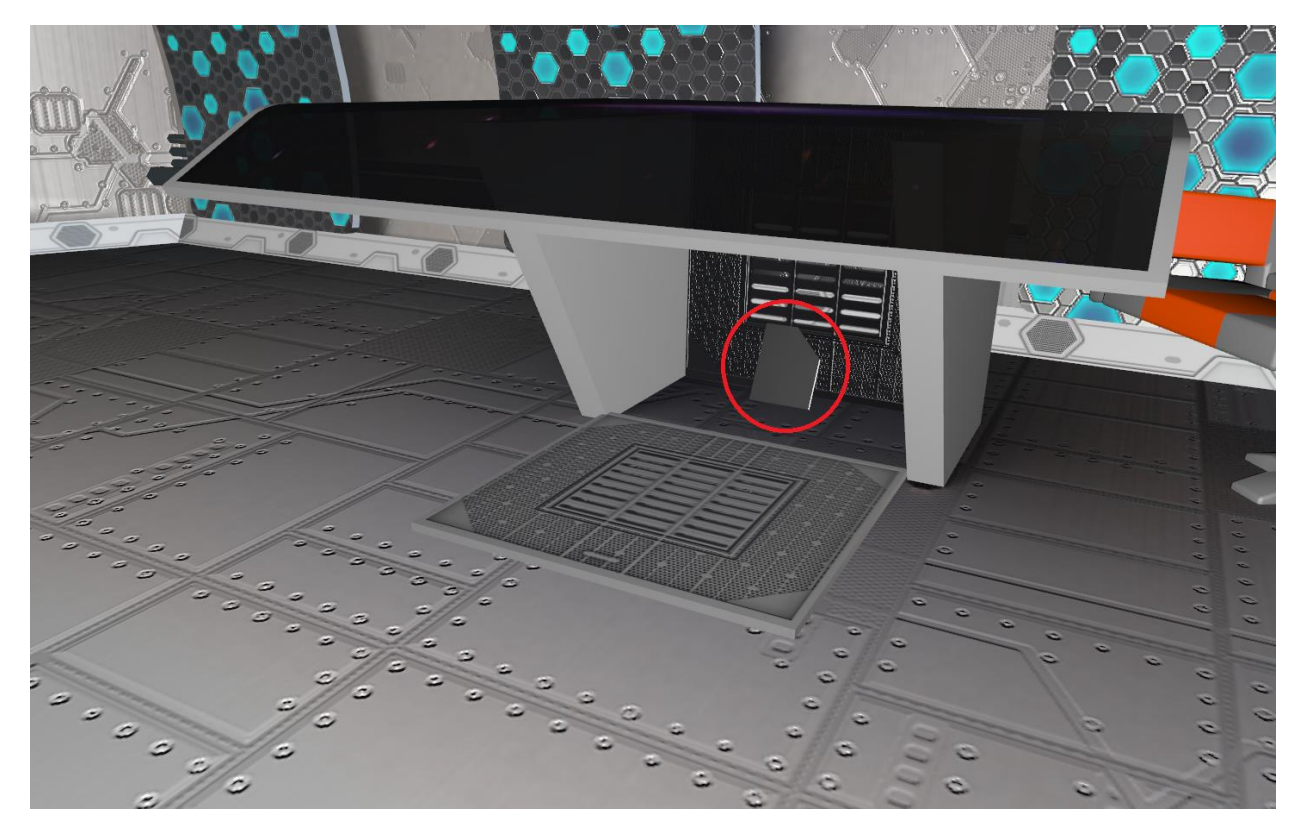

*Рисунок 8. Модель пропуска*

#### 8. **Подбор/создание и размещение дополнительного контента.**

a. Ваша задача путем инструкций и подсказок для пользователя провести его по вашему приложению от начальной до конечной точки. В процессе игры пользователь должен ответить как минимум на два вопроса с использованием различных форматов контента. Если пользователь правильно ответил на вопрос, он получает возможность двигаться дальше, если неправильно, то ему необходимо предложить еще один вопрос.

Придумайте такие вопросы и разместите такие вопрос с использованием объектов 2D объектов видео, изображение, текст, прямоугольник на мониторах или в другом выбранном месте, но так, чтобы они органично смотрелись в станции.

**ВАЖНО:** вопросы должны быть связаны с космической тематикой проекта и основаны на реальных фактах.

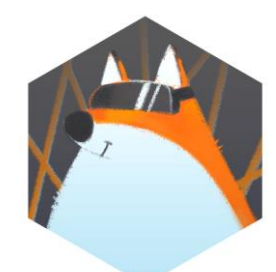

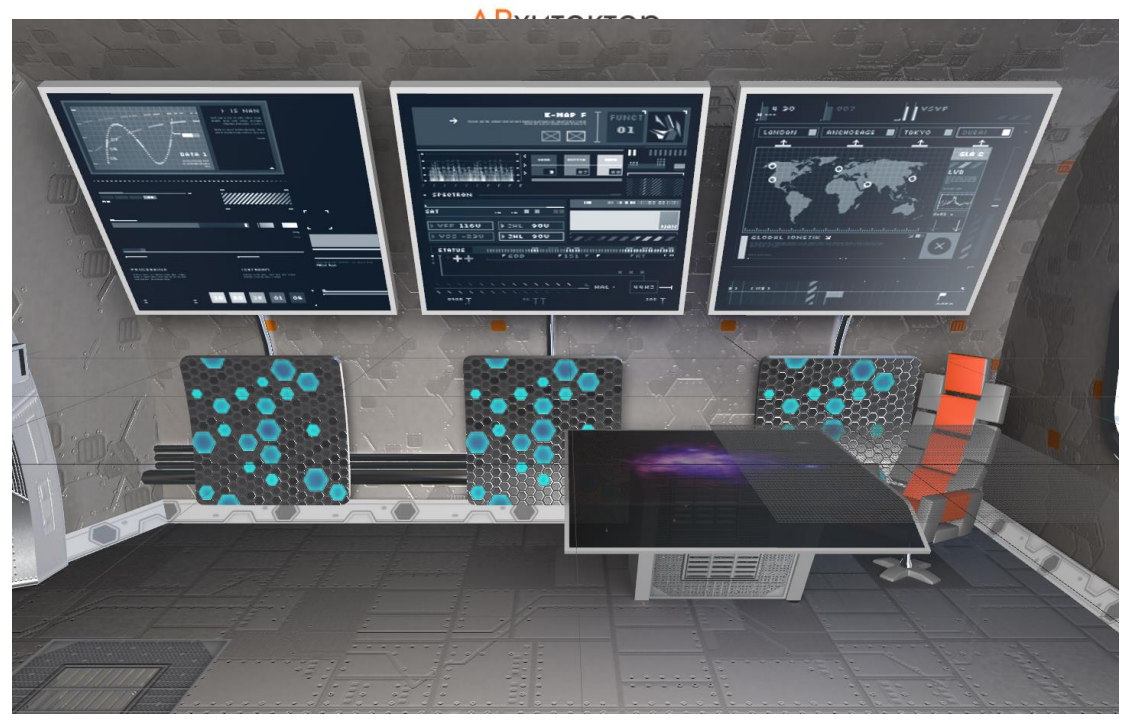

*Рисунок 9. Экраны для размещения вопросов*

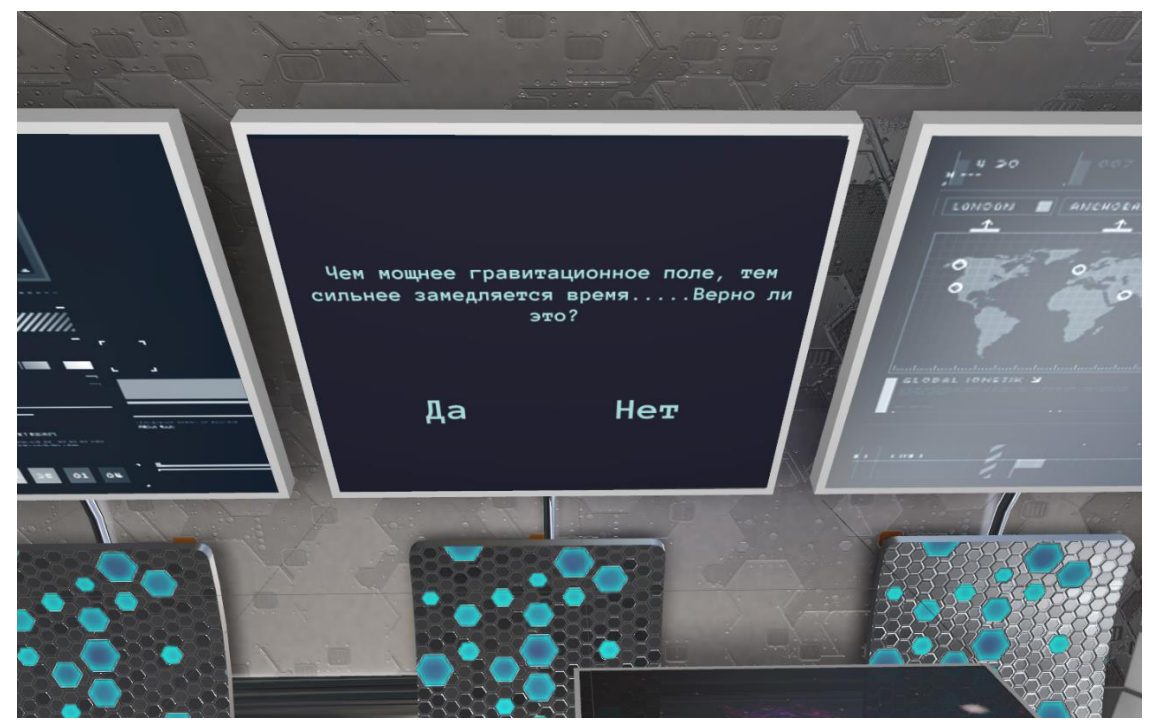

*Рисунок 10. Пример вопроса с вариантами ответов, размещенного на одном из экранов*

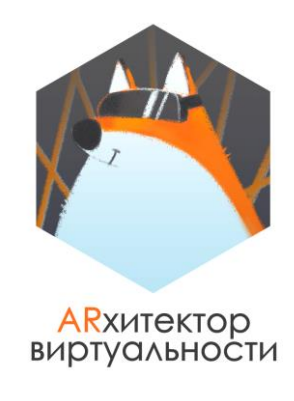

| Quest1               |                | † ⊙   Система координат |
|----------------------|----------------|-------------------------|
| Question1            |                | ў ® Прямоугольник       |
| <b>v</b> III Answer1 | ፝γื่⊙          | Текст ответа 1          |
| <b>v</b> It Answer2  |                | ∜ ⊕ Текст ответа 2      |
| V III Question_text  | $\gamma \circ$ | Текст вопроса           |
|                      |                |                         |

*Рисунок 11. Примерная структура дерева объектов вопроса*

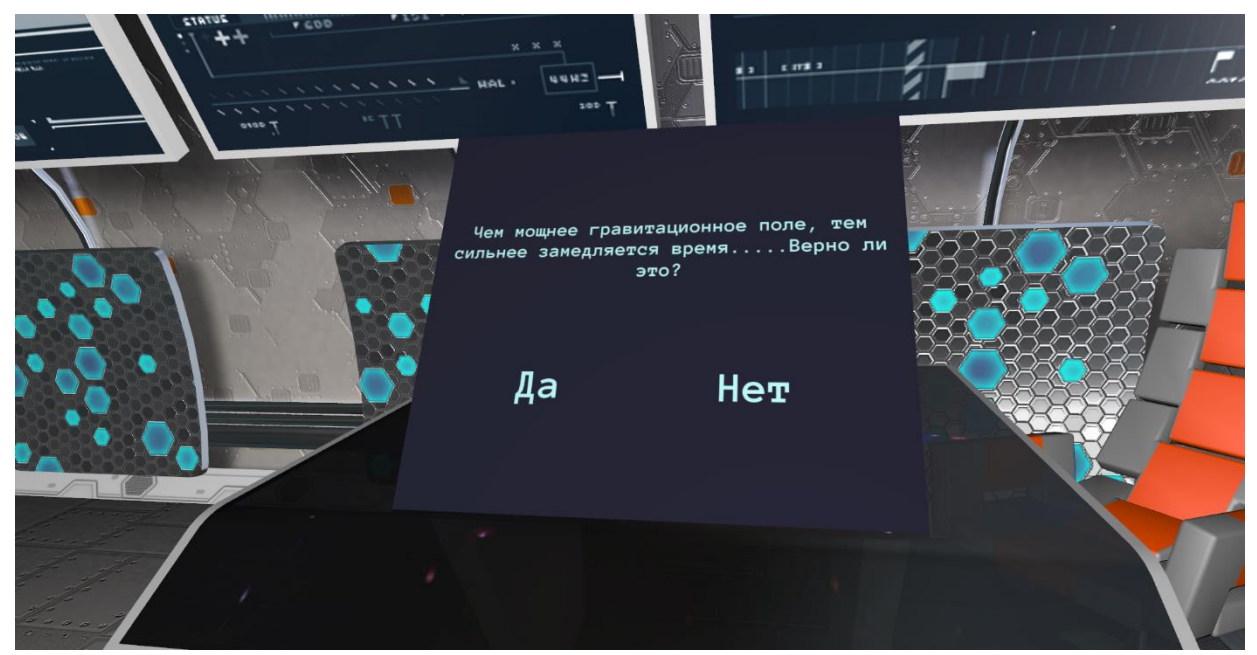

*Рисунок 12. Пример вопроса с вариантами ответов, размещенного не на экране*

**ПОДСКАЗКА:** размеры и смещения для объектов Текст и Прямоугольник удобно настраивать в сцене с использованием единиц измерения %c (процент от контента).

**ПРИМЕЧАНИЕ:** если вам необходима подсказка по настройке размеров и смещениям данных объектов, вы можете обратиться к файлу "**Подсказки по выполнению зачета".**

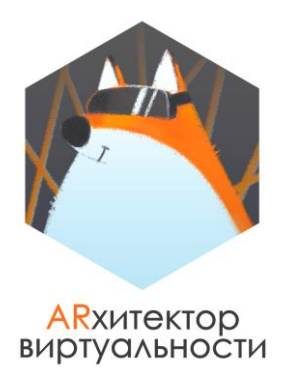

Вопросы можно также задать в аудио форме, тогда на экране можно разместить только два ответа для выбора пользователя. Пример озвучки вопроса можно послушать в папке Sounds в ресурсах к данному проекту.

- b. Продумайте **инструкцию** для вашего пользователя, благодаря которой он поймет что происходит на станции и что необходимо сделать. Инструкцию можно представить в любом формате на выбор: аудио, видео, изображение, текст или использовать сочетание двух или несколько форматов. По аналогии с вопросами создайте инструкцию для пользователя.
- c. Создайте/загрузите/сохраните **дополнительный контент** для вашего проекта. Это могут быть необходимые вам изображения, видео, аудио или тексты. Разместите такой контент в вашем проекте при необходимости.

### **УСЛОЖНЕНИЕ ПРОЕКТА**

В папке с ресурсами к занятию у вас находится еще некоторые количество моделей, которые мы не использовали. По желанию, вы можете разместить такие модели в проекте. Например, вы можете разместить лампы на потолке (модель **lightsword**).

Вы можете добавить в свой проект дополнительные 1-2 вопроса и усложнить пользователю прохождение квеста необходимыми дополнительными действиями.

Такие вопросы и действия необходимо продумать самостоятельно.

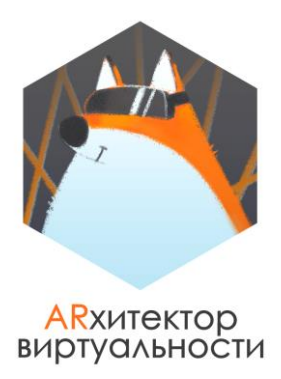

# **ЧАСТЬ #2. СОЗДАНИЕ ЛОГИКИ РАБОТЫ ПРОЕКТА**

#### **В этой части задания будет описана пошаговая логика работы VR приложения, а также приведены некоторые подскажи по реализации сценария проекта.**

1. После загрузки пользователя в приложении необходимо поприветствовать и дать понять, где он находится. Сделать это можно с помощью записанного самостоятельно или скачанного аудио фрагмента.

Пример такого аудио фрагмента можно найти в папке Sound в архиве с ресурсами проекта.

**ПРИМЕЧАНИЕ:** желательно отложить такое приветствие хотя бы на 5 секунд, чтобы пользователь хоть немного успел осмотреться. Сделать это можно с помощью использования объекта Таймер и объекта Система.

В свойствах объект Таймер необходимо указать, на какое количество секунд будет запущен Таймер (2сек) и сколько раз (один раз).

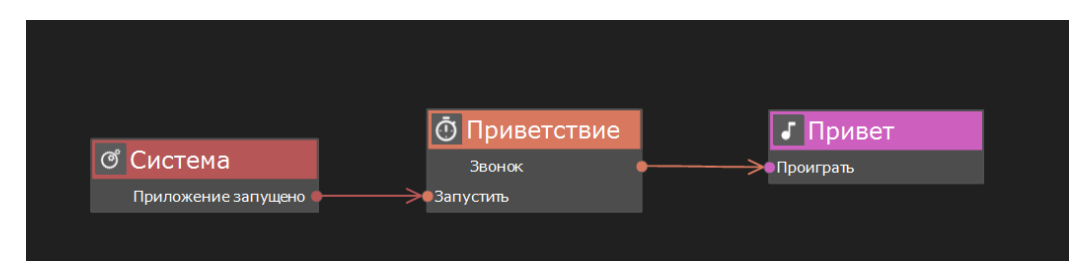

*Рисунок 13. Пример реализации части сценария*

2. Через несколько секунд необходимо привлечь внимание пользователя к тому, что на станции проблемы и рассказать/показать, что ему необходимо сделать. Для реализации такой логики работы также необходимо использовать еще один таймер.

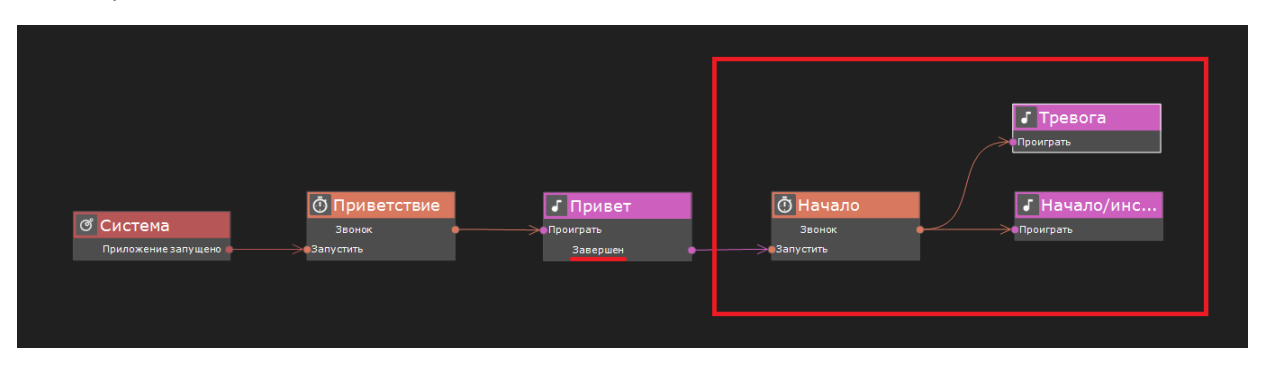

*Рисунок 14. Пример реализации части сценария, когда инструкция для пользователя сделана с помощью аудио*

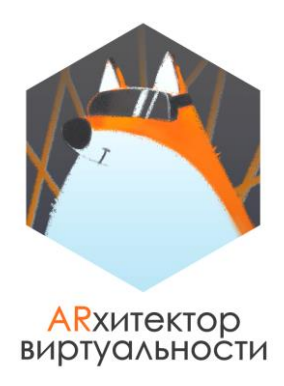

3. Одновременно с объяснением происходящего необходимо запустить таймер, который будет отсчитывать данные пользователю 3 минуты. Мы не показываем время пользователю, однако каждую минуту (можно сделать каждые 30 секунд) пользователь должен услышать звуковое предупреждение, сколько у него осталось минут.

Пример такого аудио фрагмента можно найти в папке Sound в архиве с ресурсами проекта.

Таких таймеров будет несколько: как только отсчет одного Таймера будет закончен должен быть проигран аудио фрагмент с соответствующим оставшимся временем и сразу же запуститься следующий таймер для отсчета нового отрезка времени.

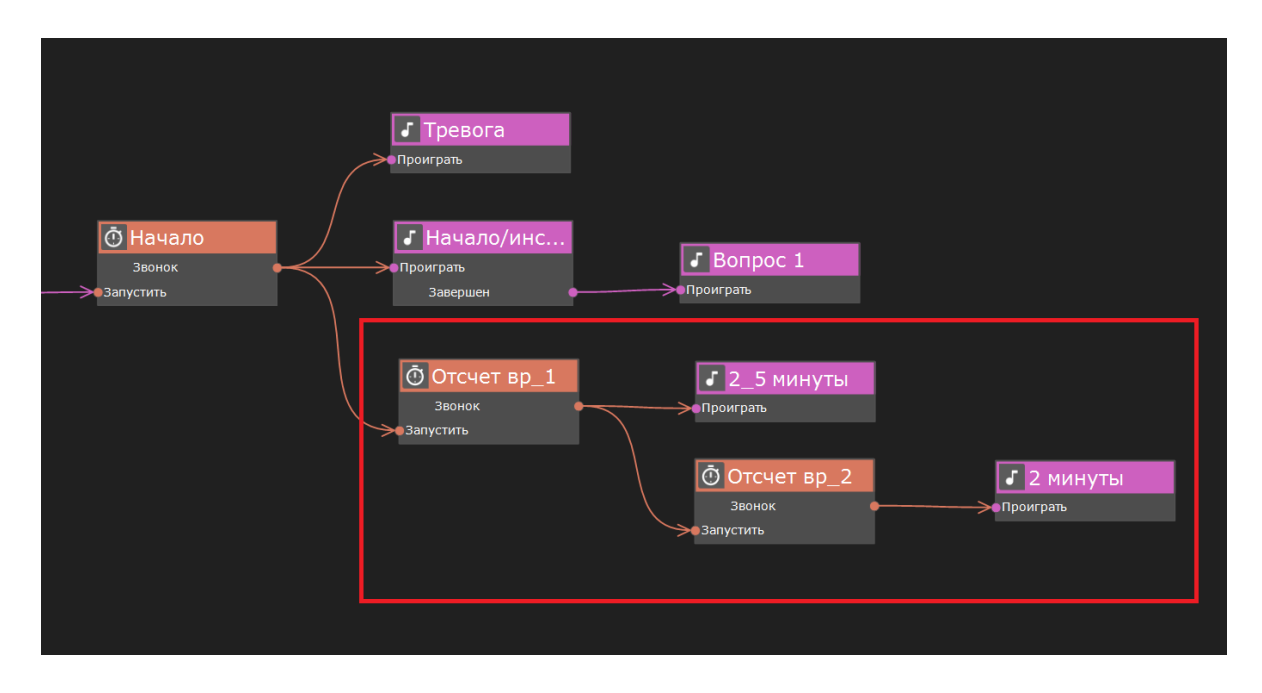

Обратите, пожалуйста, внимание, что каждый раз запускается новый таймер отсчета времени.

Все дальнейшие действия пользователя в приложении осуществляются с помощью нажатия на кнопку trigger VR контроллера и поиска пересечений с необходимыми объектами. Для реализации сценария не забывайте, пожалуйста, использовать корректные события и действия объектов VR контроллер и Поиск пересечений.

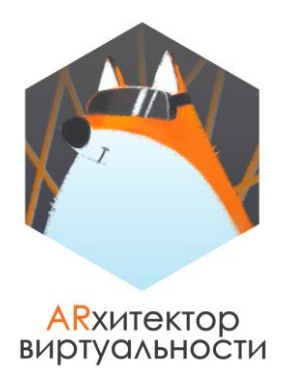

4. Если пользователь правильно ответит на вопрос, то необходимо открыть для него ящичек с баллонами (запустить анимацию open для ящичка). Для того чтобы их взять, пользователю необходимо нажать на модель баллонов. После нажатия на модель баллонов, модель в ящичке должна исчезнуть, а для пользователя прозвучать аудио фрагмент, что баллоны с кислородом подключены.

Если же пользователь ответил неверно, то на мониторе (или другом выбранном месте) должен появиться новый вопрос. Если пользователь правильно ответит этот вопрос, то необходимо открыть для него ящичек с баллонами (запустить анимацию open для ящичка).

Для того чтобы их взять, пользователю необходимо нажать на модель баллонов. После нажатия на модель баллонов, модель в ящичке должна исчезнуть, одновременно с этим должен прозвучать аудио фрагмент, что баллоны с кислородом подключены.

Если пользователь второй раз ответит неверно, то модель станции исчезнет (действие Объект – скрыть) и пользователь окажется в открытом космосе, что означает проигрыш.

- 5. После того как пользователь получил баллоны с кислородом, перед ним необходимо поставить следующую задачу – получить пропуск, чтобы открыть стойку со шлемом. Для этого пользователю вновь придется ответить на вопрос по аналогии с принципом получения доступа к баллонам с кислородом.
- 6. Если пользователь правильно ответил на вопрос, в столе появится пропуск, модель которого заранее была скрыта в дереве объектов (действие Объект – показать), и стол откроется.

Если же пользователь неправильно ответил на вопрос, у него должна быть еще одна попытка ответить на новый вопрос. Если пользователь второй раз правильно ответит на вопрос, в столе появится пропуск (действие Объект – показать), модель которого заранее была скрыта в дереве объектов, и стол откроется

Если пользователь второй раз ответит неверное, то модель станции исчезнет (действие Объект – скрыть) и пользователь окажется в открытом космосе, что означает проигрыш.

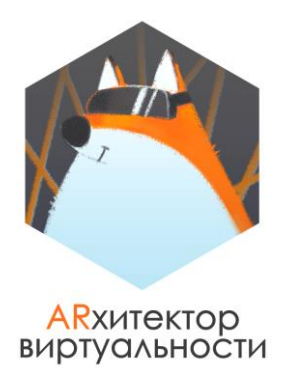

Для того чтобы взять пропуск, пользователю необходимо нажать на него контроллером. После того, как пропуск будет взят, модель пропуска должна быть скрыта, а устройство системы доступа около стойки со шлемом перейти в состояние on и загореться зеленым. Как только устройство загорелось зеленым, необходимо запустить анимацию открытия двери стойки со шлемом.

**ПРИМЕЧАНИЕ:** устройство (система доступа) на стойке со шлемом должно находиться в активном, но при этом заблокированном состоянии с самого старта приложения. При попытке пользователя нажать на это устройство, оно должно загораться красным и звучать звук, который будет показывать пользователю, что система заблокирована.

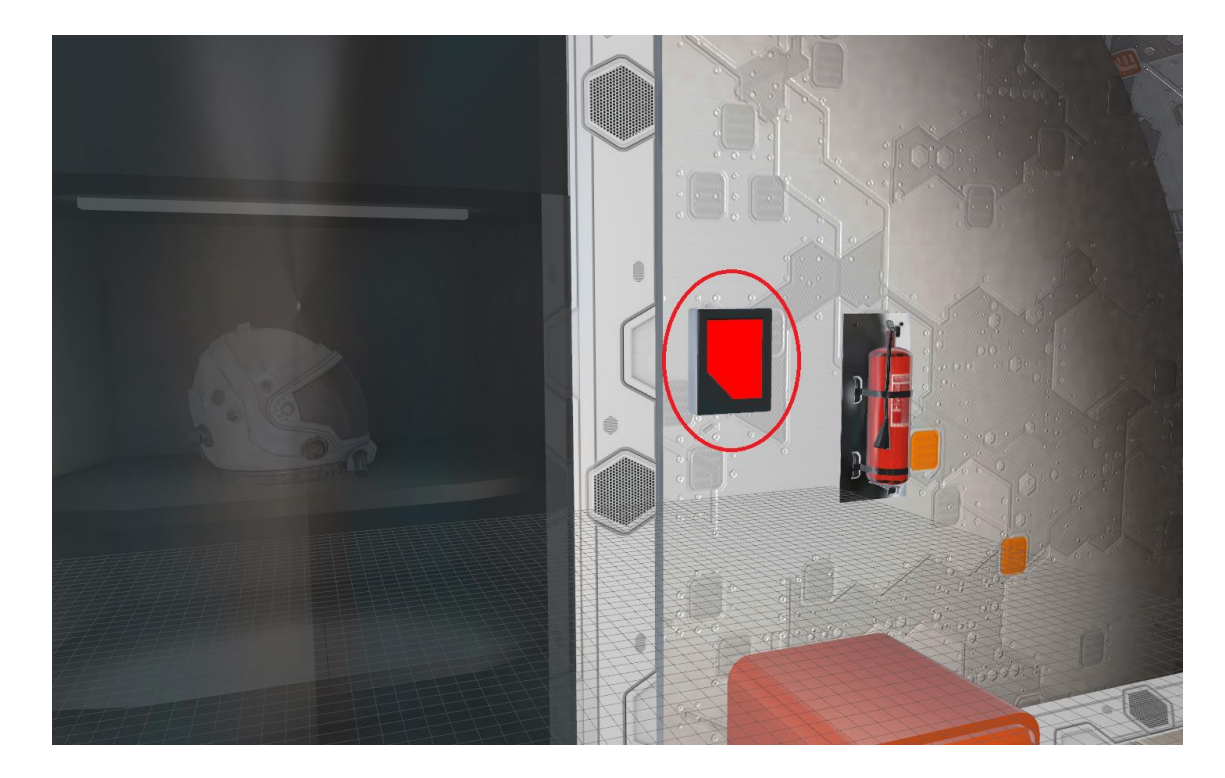

Пример такого аудио фрагмента можно найти в папке Sound в архиве с ресурсами проекта.

После этого пользователь может подойти к стойке со шлемом и взять его нажатием на него. Модель шлема должна исчезнуть и прозвучать подтверждение, что пользователь успел надеть все элементы костюма и будет в порядке.

**Для ответа на задание прикрепите в комментарии к занятию архив с корректно сохраненным проектом.**

#### **Практическая работа №2 «Экспорт готового VR приложения на носимые устройства (VR шлемы) на базе Android OS (проводные или беспроводные)»**

#### ЗАЧЕТ К БЛОКУ #3. ПРАКТИКА

ЭКСПОРТИРУЙТЕ ваше VR приложение про космическую станцию ENTERPRISE 2 для автономных беспроводных VR шлемов.

Если у вас есть в наличии тестовое устройство, соберите, пожалуйста, apk для него и еще один apk для шлемов Oculus Quest, чтобы мы могли протестировать ваше приложение на своих устройствах. Если у вас нет тестового устройства, то мы запишем для вас видео трансляцию тестирования вашего проекта в нашем шлеме.

Протестируйте работу вашего приложения на целом устройстве. Если в процессе тестирования вы обнаружите некорректную работу любого из элементов приложения, ПОПРАВЬТЕ, ПОЖАЛУЙСТА, НАЙДЕННЫЕ НЕДОЧЕТЫ в конструкторе EV Toolbox, соберите проект еще раз для тестирования и прикрепите архив в комментарии к зачету.